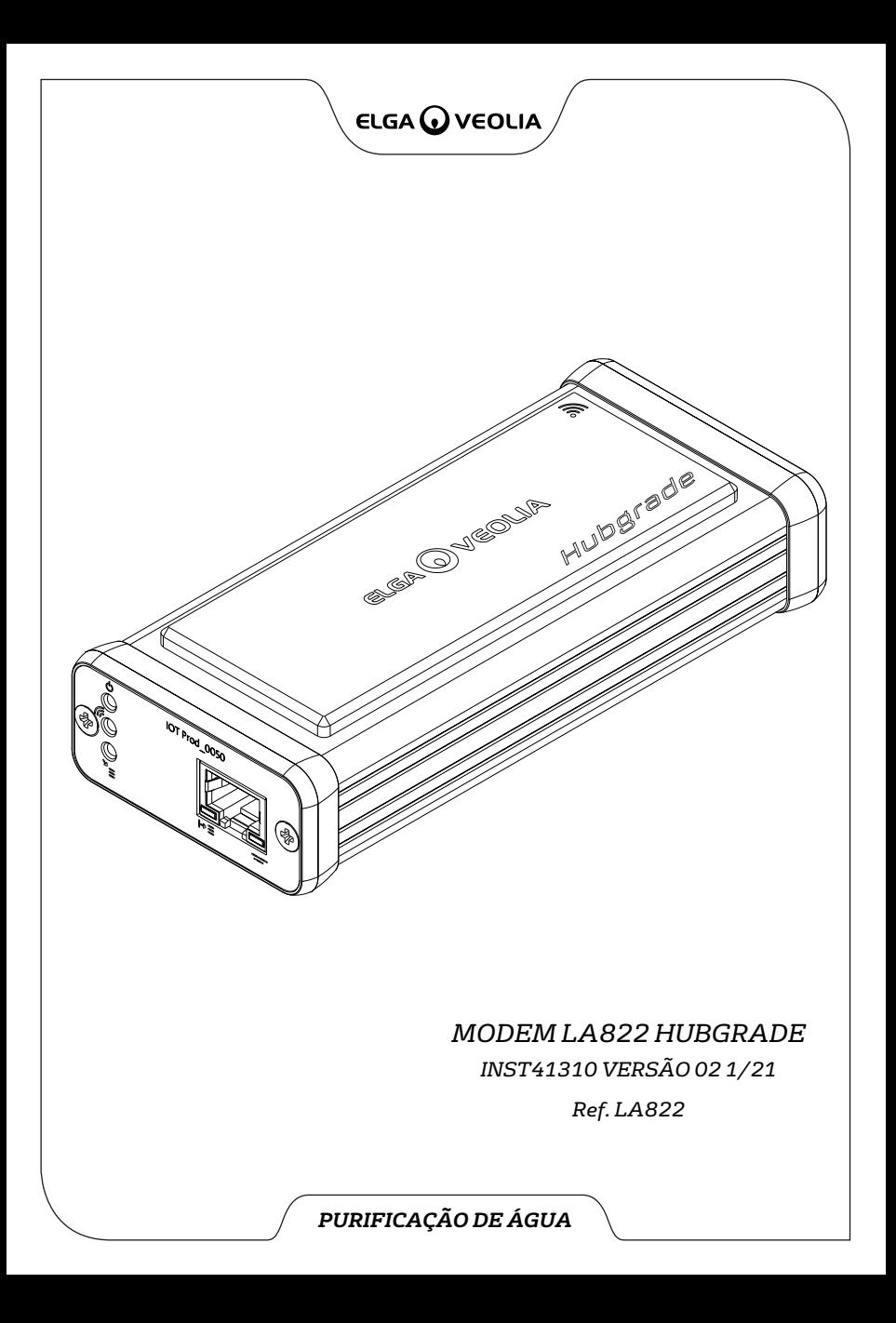

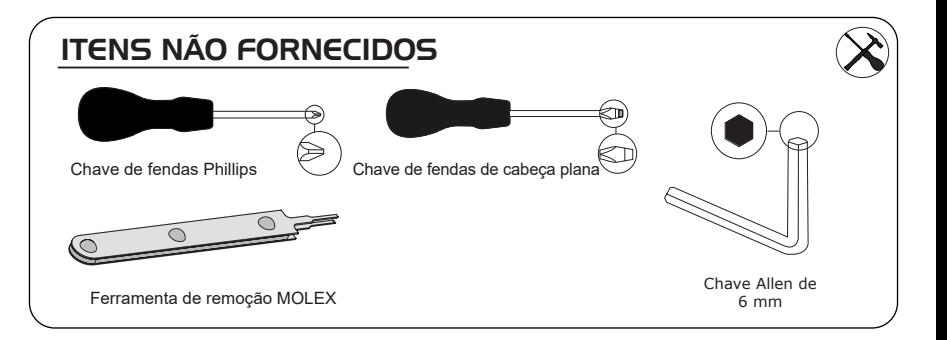

# NOTAS SOBRE SAÚDE E SEGURANÇA

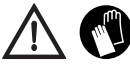

Utilize Equipamento de Proteção Individual ao instalar equipamentos de laboratório. Utilize luvas esterilizadas para evitar contaminações.

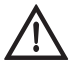

A INSTALAÇÃO DEVE SER REALIZADA POR UMA PESSOA COMPETENTE, POR UM ENGENHEIRO DE SERVIÇO OU PELO GESTOR DAS INSTALAÇÕES.

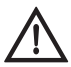

**ADVERTÊNCIA!** Certifique-se de que a fonte de alimentação está totalmente desligada antes de instalar o Modem LA822 HUBGRADE.

**ADVERTÊNCIA!** Certifique-se de que a fonte de alimentação não entra em contacto com a água.

#### LISTA DE PEÇAS FORNECIDAS

- 1: 1 X Modem LA822 Hubgrade 2: 1 X Tiras de velcro de fixação 3: 1 X Íman
- 
- 

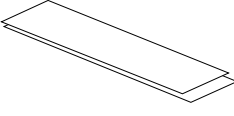

4: 1 X Miniconector macho de 1 fila e 2 vias

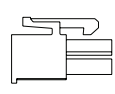

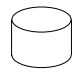

5: 1 X Conector

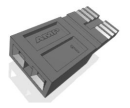

### LISTA DE PEÇAS FORNECIDAS (CONTINUAÇÃO)

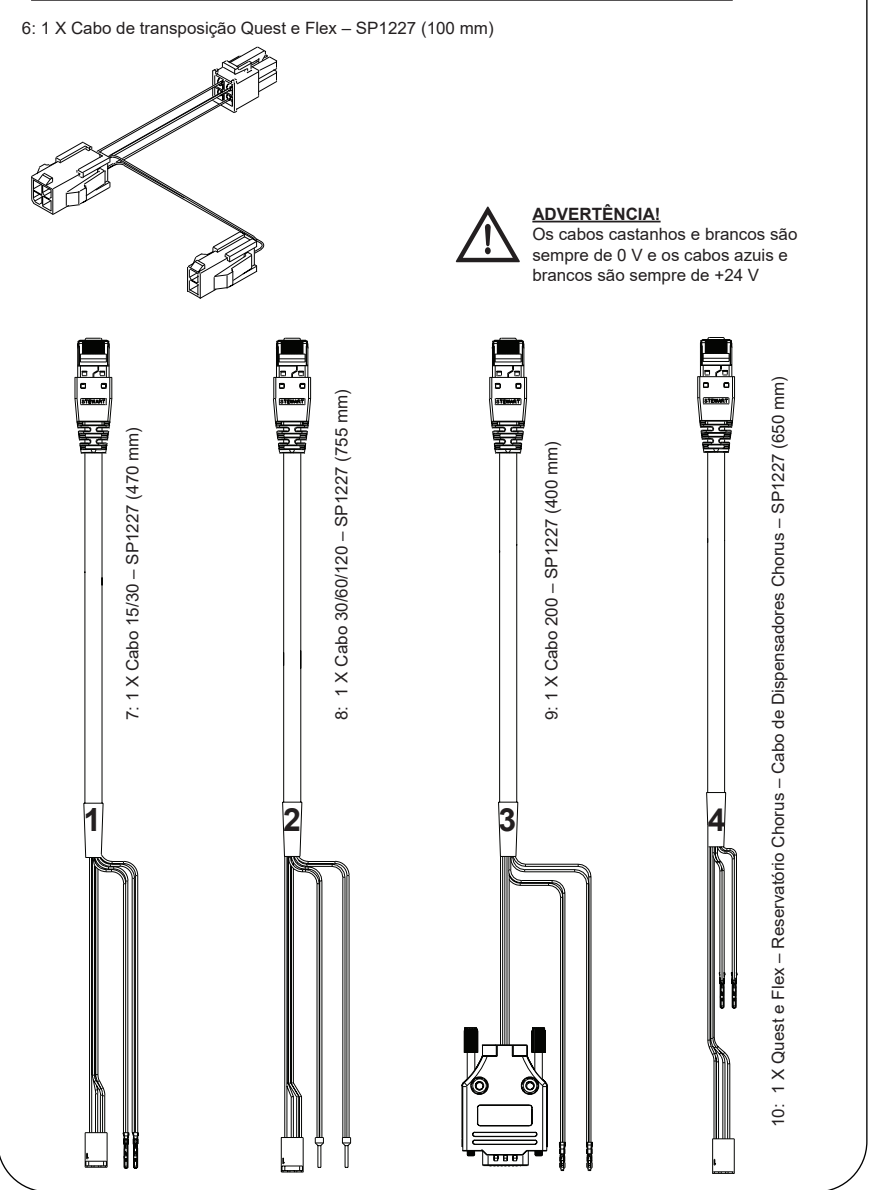

### FUNÇÕES DE LED DO MODEM LA822 HUBGRADE

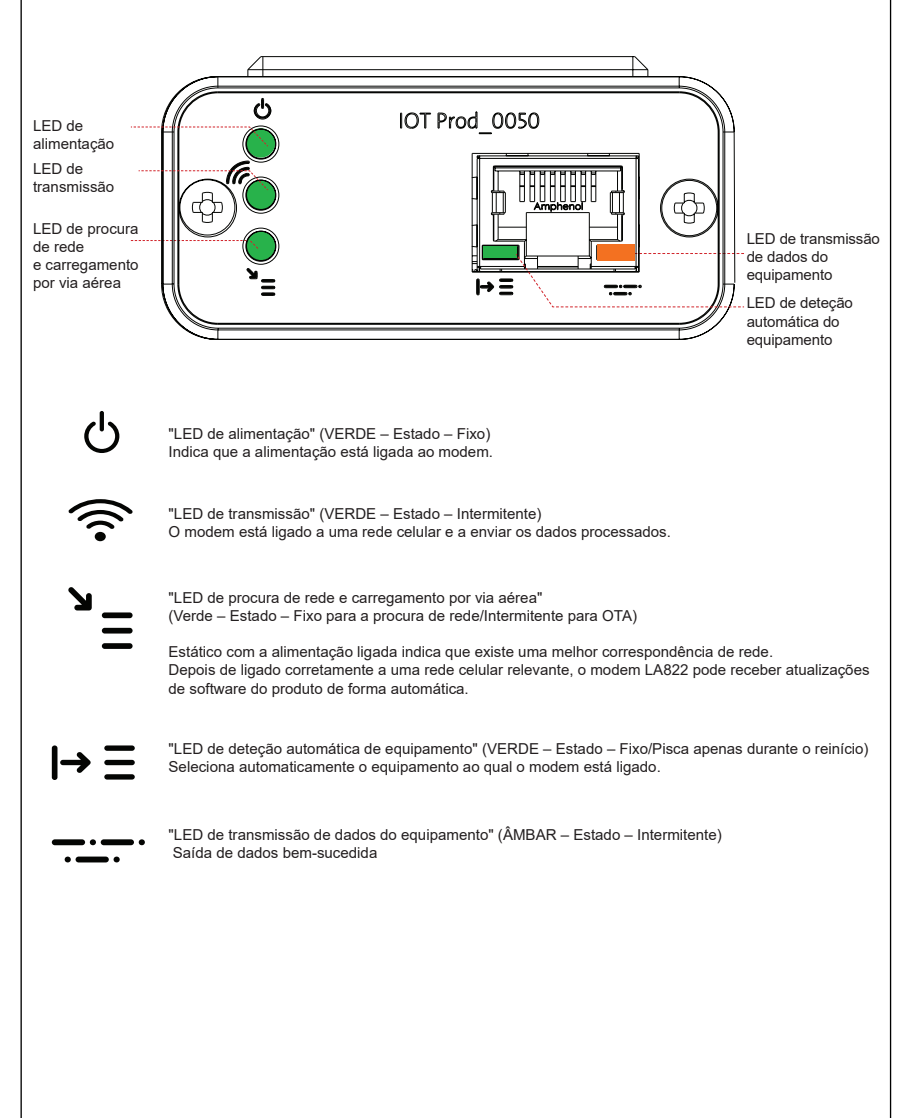

#### Software e compatibilidade do produto principal

#### **Nota: Certifique-se de que os seus produtos se encontram atualizados e de que dispõem do software mais recente.**

**Para encontrar a versão de software do seu sistema existente, basta desligar e voltar a ligar a alimentação da tomada para que o número da versão atual do software seja apresentado no canto inferior direito do ecrã. Se o número da versão do seu software for anterior ao que se encontra listado no site www.elgalabwater.com/customize ou partnernet, proceda a uma atualização do software.**

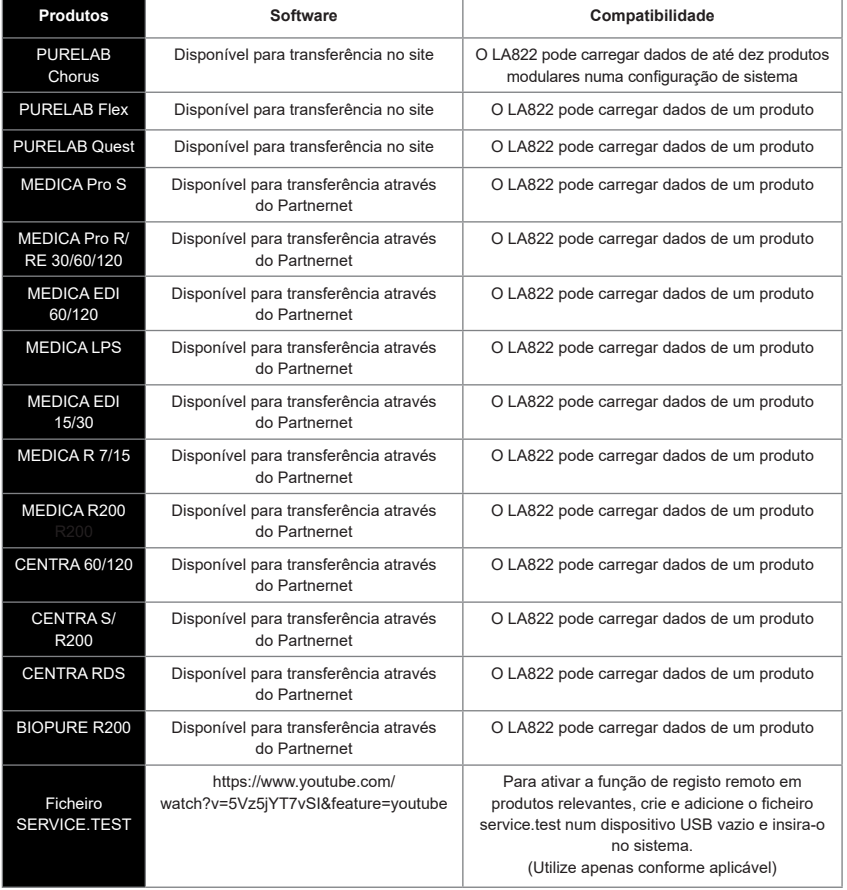

### PRODUTOS DE 15/30 L

ഹ

Peças necessárias:

- 1: 1 X Modem LA822 Hubgrade
- 2: 1 X Tiras de velcro de fixação
- 5: 1 X Conector

 $\sqrt{1}$ 

7: 1 X Cabo 15/30

# BIOPURE MEDICA  $M \in DIC$ A-R

Variantes de modelos de:

BIOPURE – MB015BPM1 BIOPURE – MB015XXM1

MEDICA – MD015BPM2 MEDICA – MD015XXM2

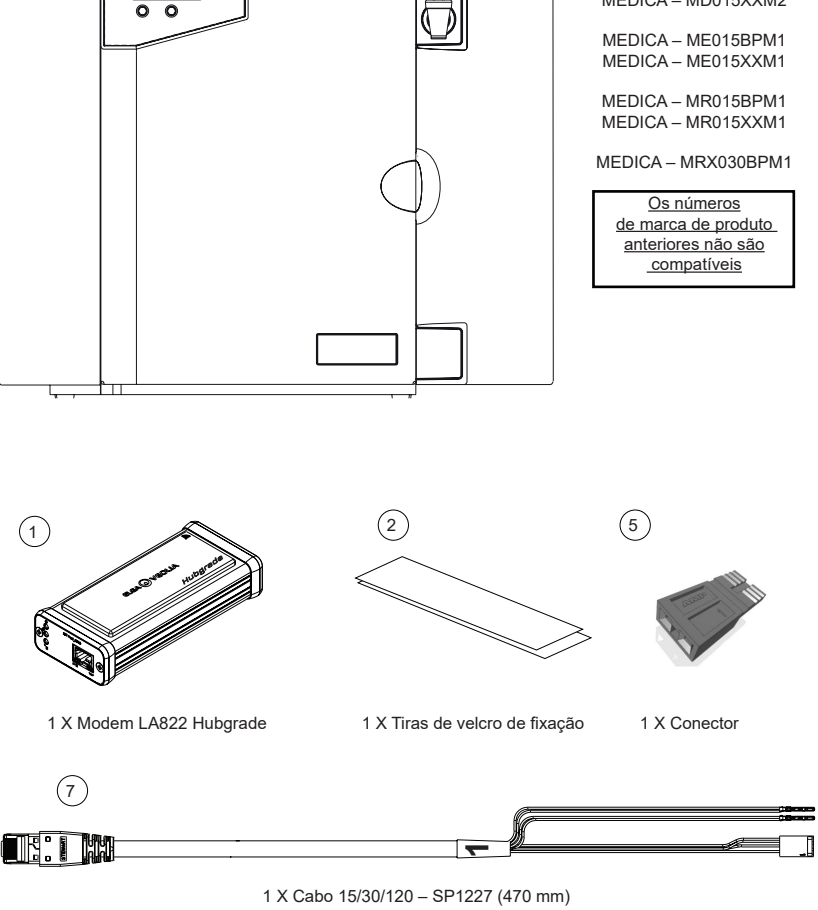

INST41310 VERSÃO 02 1/21 Página 5

ADVERTÊNCIA! Certifique-se de que o cabo da fonte de alimentação não entra em contacto com a água.

1. Desligue a alimentação elétrica e retire o cabo de alimentação conforme mostrado abaixo.

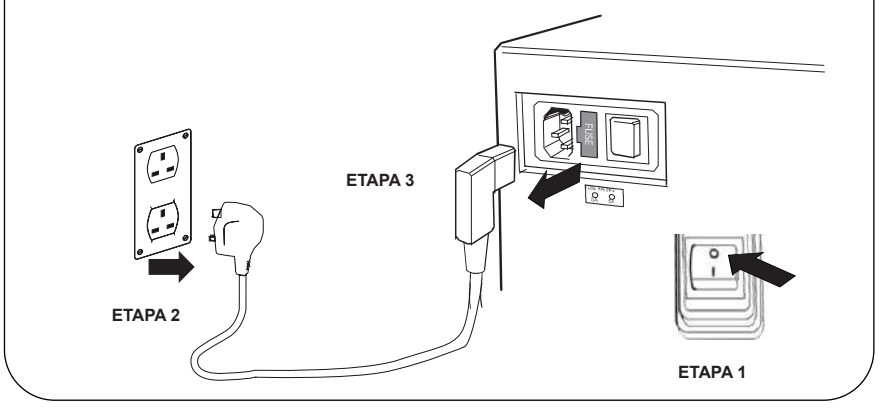

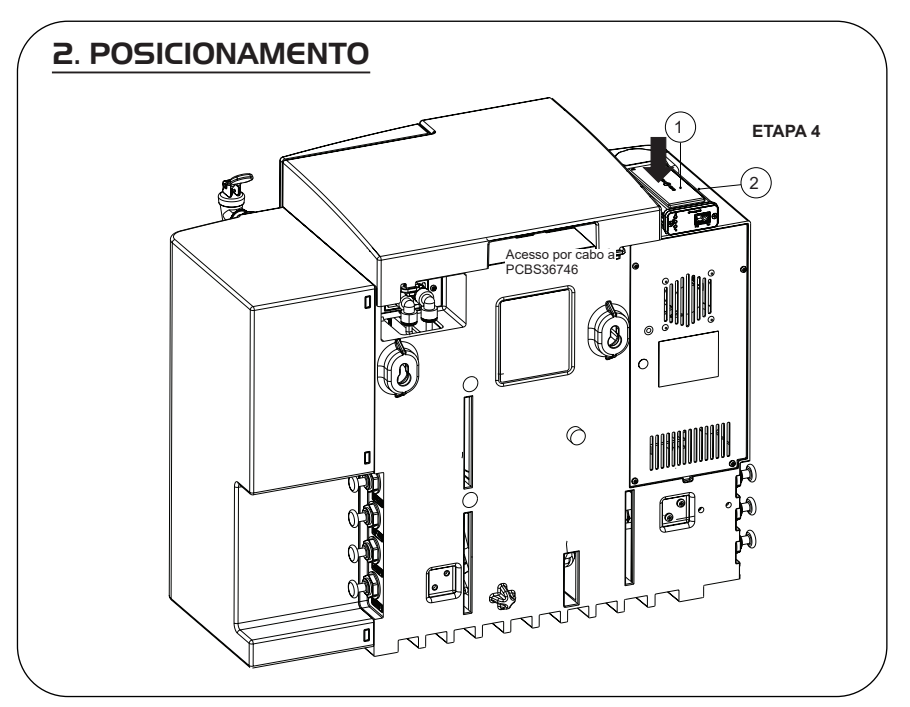

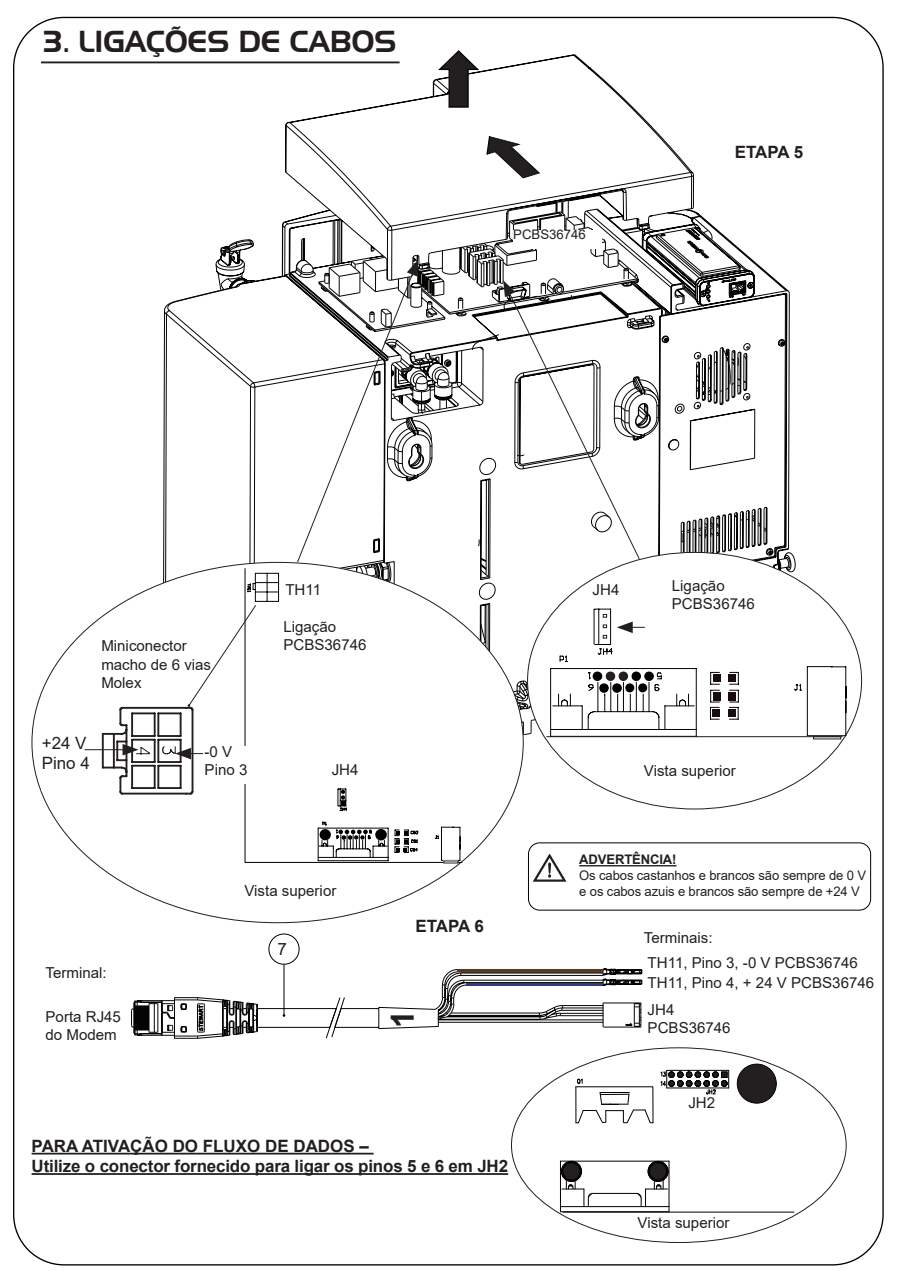

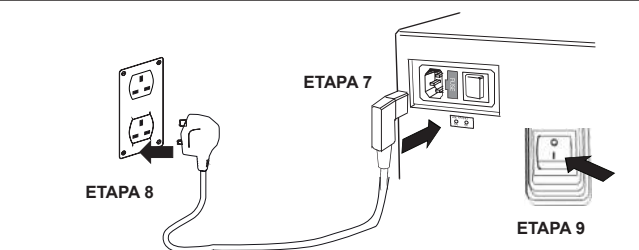

## 5. SEQUÊNCIA DE INÍCIO E IDENTIFICAÇÃO DOS LED

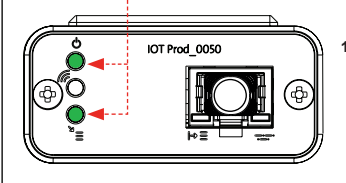

**1.**

#### **ETAPA 10**

**1. "LED de alimentação" e "LED de procura de rede"**  (VERDE – Estado – Fixo) e (Verde – Estado – fixo para procura de rede)

Indica que a alimentação está ligada ao modem e à procura de uma rede celular.

Transição de aproximadamente 2 segundos

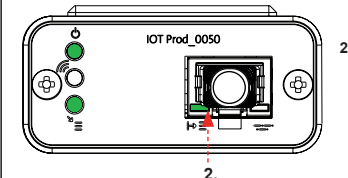

#### **2. "LED de deteção automática de equipamento**" (VERDE – Estado – Fixo/Pisca apenas durante o reinício)

Seleciona automaticamente o equipamento/produto ao qual o modem está ligado.

Transição de aproximadamente 1 a 10 segundos

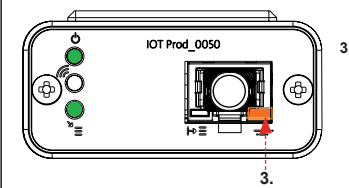

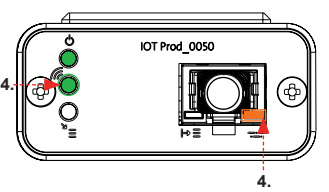

#### **3. "LED de transmissão de dados do equipamento"**  (ÂMBAR – Estado – Intermitente)

Fluxo de dados processados do equipamento tratado pelo modem.

 Transição de até 18 minutos, dando-lhe tempo para contactar o seu administrador Hubgrade local.

**4. "LED de transmissão" e "LED de transmissão de dados do equipamento"**

(Verde – Estado – Intermitente) e (Âmbar – Estado – Intermitente)

O LED verde pisca a cada segundo perante uma ligação à rede 4GM e a cada 2 segundos perante uma ligação à rede 2G.

O LED âmbar pisca a cada segundo para uma configuração Biopure/Medica.

### PRODUTOS 30/60/120 L

Peças necessárias:

- 1: 1 X Modem LA822 Hubgrade
- 2: 1 X Tiras de velcro de fixação
- 8: 1 X Cabo 30/60/120

# BIOPURE CENTRA  $M \in DIC$ A

Variantes de modelo de:

MEDICA – MP030RBM1 MEDICA – MP030REM1

BIOPURE – MB060XXM1 BIOPURE – MB120XXM1

CENTRA – CN120RDM1 CENTRA – CN060RDM1

MEDICA – MP060RBM1 MEDICA – MP060REM1 MEDICA – MP060RXM1

MEDICA – MP120RBM1 MEDICA – MP120REM1 MEDICA – MP120RXM1

Os números de marca de produto anteriores não são compatíveis

1 X Tiras de velcro de fixação

 $\mathbb{Z}$  .

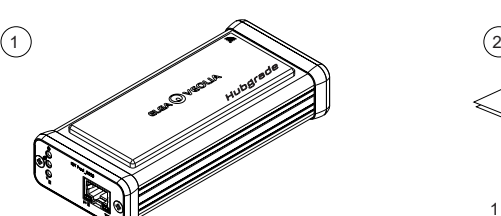

1 X Modem LA822 Hubgrade

8

 $\boldsymbol{\alpha}$ 

1 X Cabo 30/60/120 – SP1227 (755 mm)

ō

ADVERTÊNCIA! Certifique-se de que o cabo da fonte de alimentação não entra em contacto com a água.

1. Desligue a alimentação elétrica e retire o cabo de alimentação conforme mostrado abaixo.

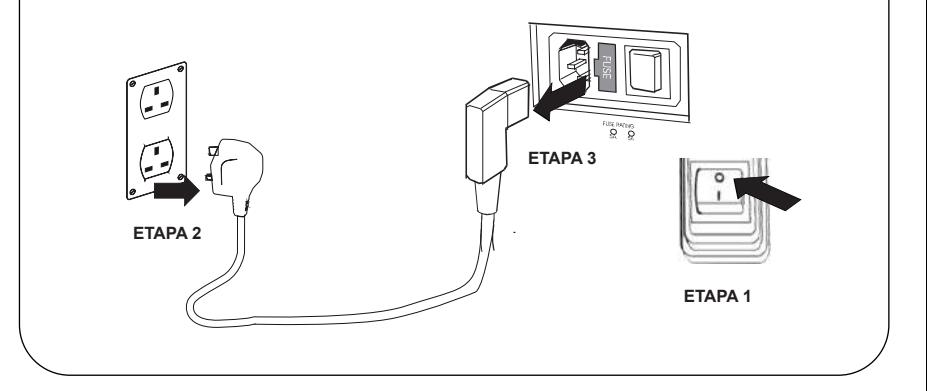

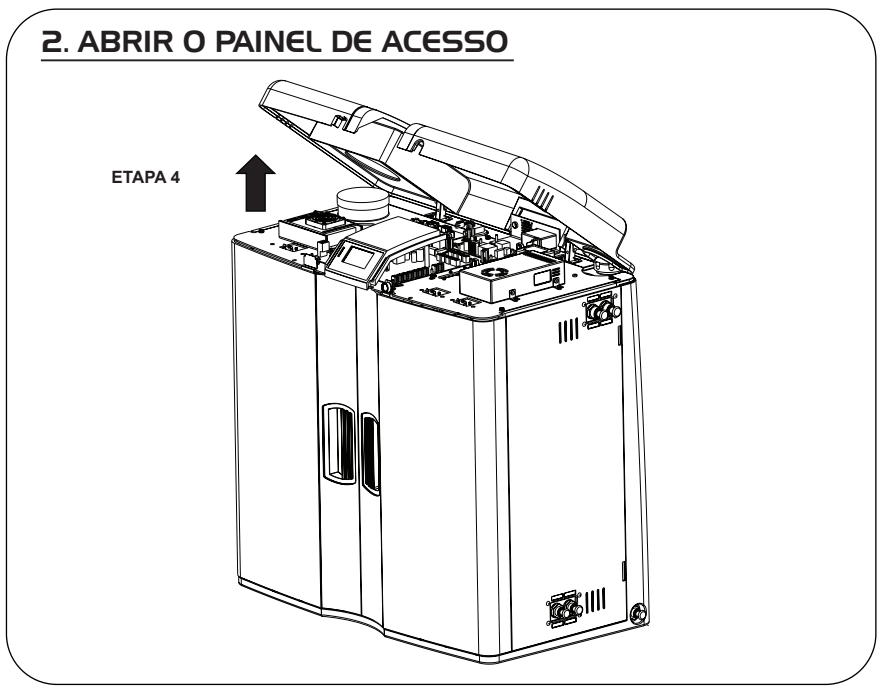

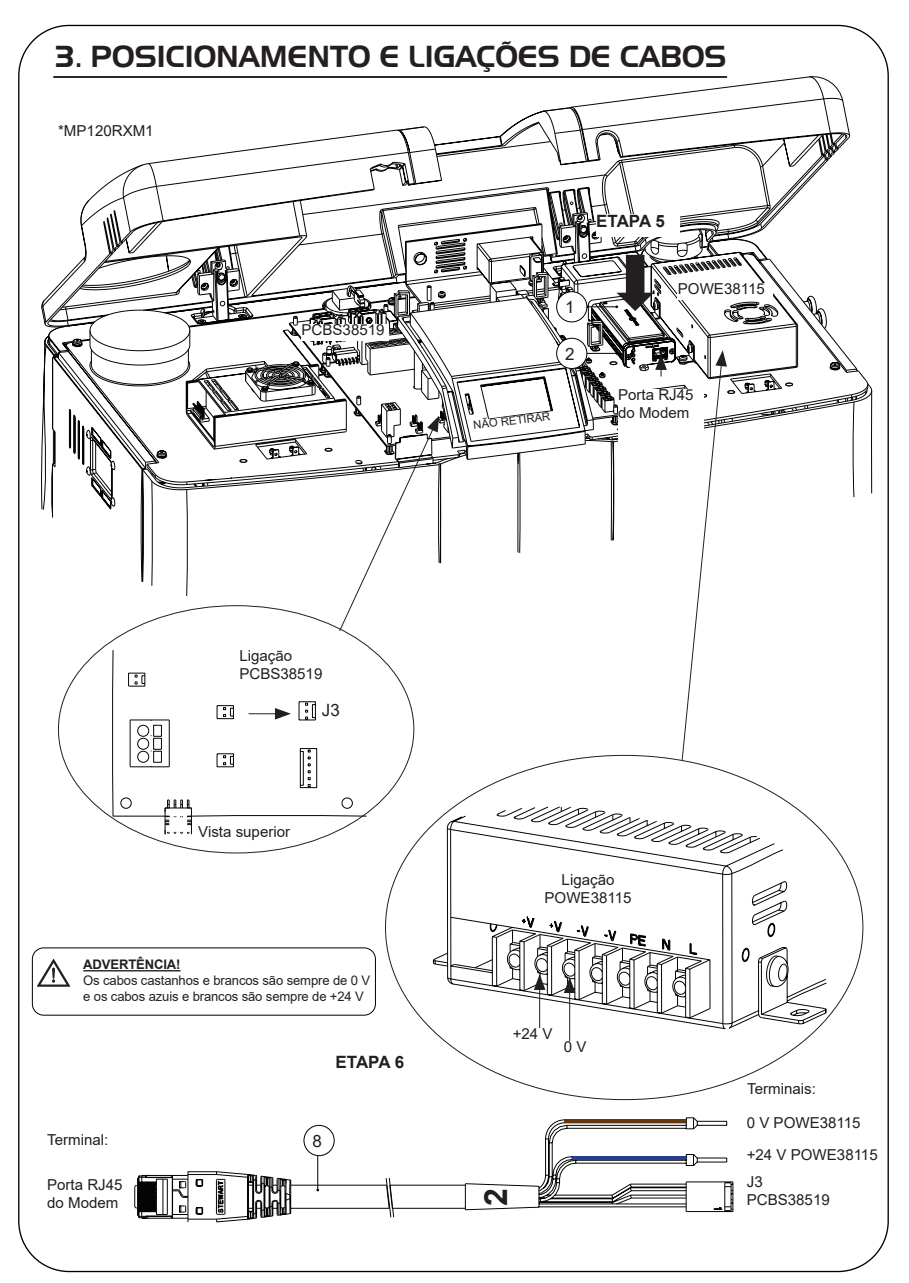

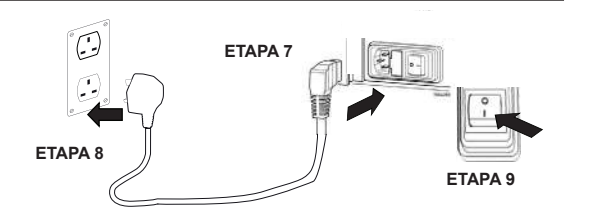

#### 5. SEQUÊNCIA DE INÍCIO E IDENTIFICAÇÃO DOS LED **1. ETAPA 10** IOT Prod 0050 **1. "LED de alimentação" e "LED de procura de rede"**  (VERDE – Estado – Fixo) e (Verde – Estado – fixo para procura de rede) Indica que a alimentação está ligada ao modem e à procura de uma rede celular. Transição de aproximadamente 2 segundos IOT Prod 0050 **2. "LED de deteção automática de equipamento**" (VERDE – Estado – Fixo/Pisca apenas durante o reinício) Seleciona automaticamente o equipamento/produto ao qual o modem está ligado.  $\overline{2}$ Transição de aproximadamente 1 a 10 segundos IOT Prod 0050 **3. "LED d e transmissão de dados do equipamento"**  (ÂMBAR – Estado – Intermitente) ሩ Fluxo de dados processados do equipamento tratado pelo modem. Transição de até 18 minutos, dando-lhe tempo para contactar o seu administrador Hubgrade local. **3. 4. "LED de transmissão" e "LED de transmissão de dados do equipamento"** IOT Prod 0050 (Verde – Estado – Intermitente) e (Âmbar – Estado – Intermitente) **4.** O LED verde pisca a cada segundo perante uma ligação à rede 4GM e a cada 2 segundos perante uma ligação à rede 2G. O LED âmbar pisca a cada segundo para uma configuração Biopure/Medica. **4.**

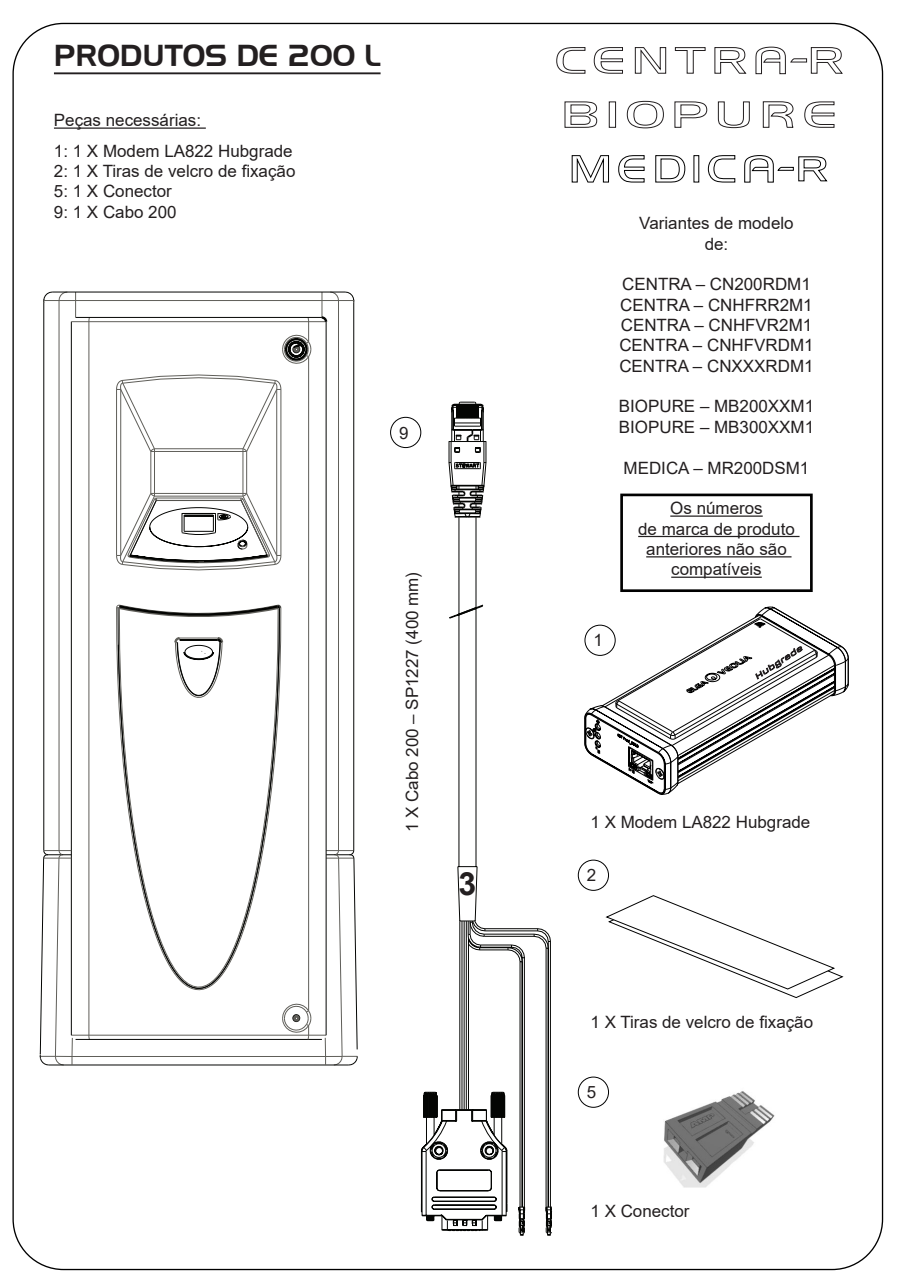

1. Isole a fonte de alimentação desligando o interruptor de isolamento.

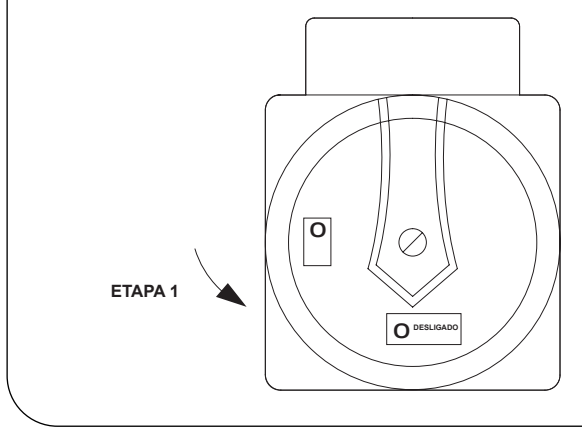

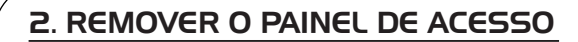

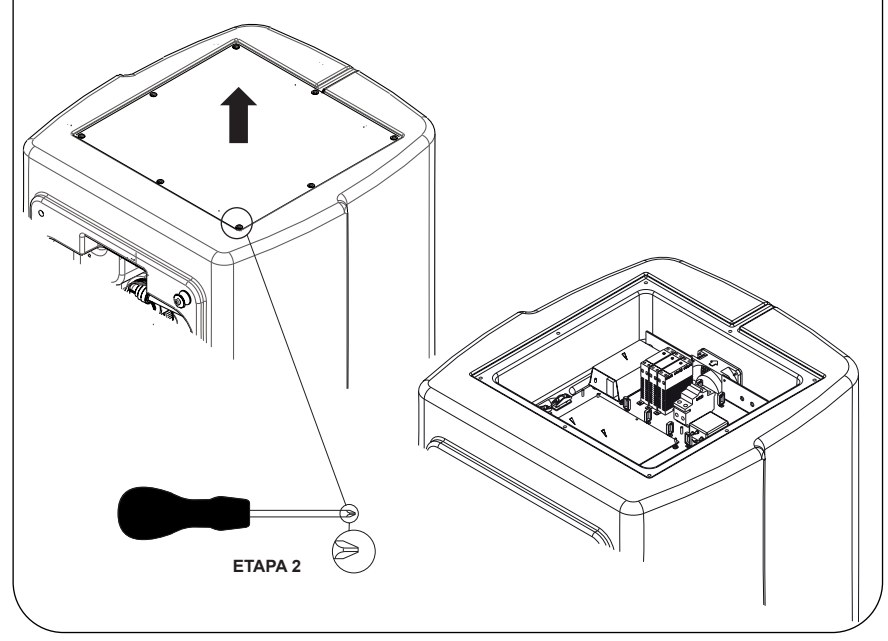

### 3. POSICIONAMENTO E LIGAÇÕES DE CABOS

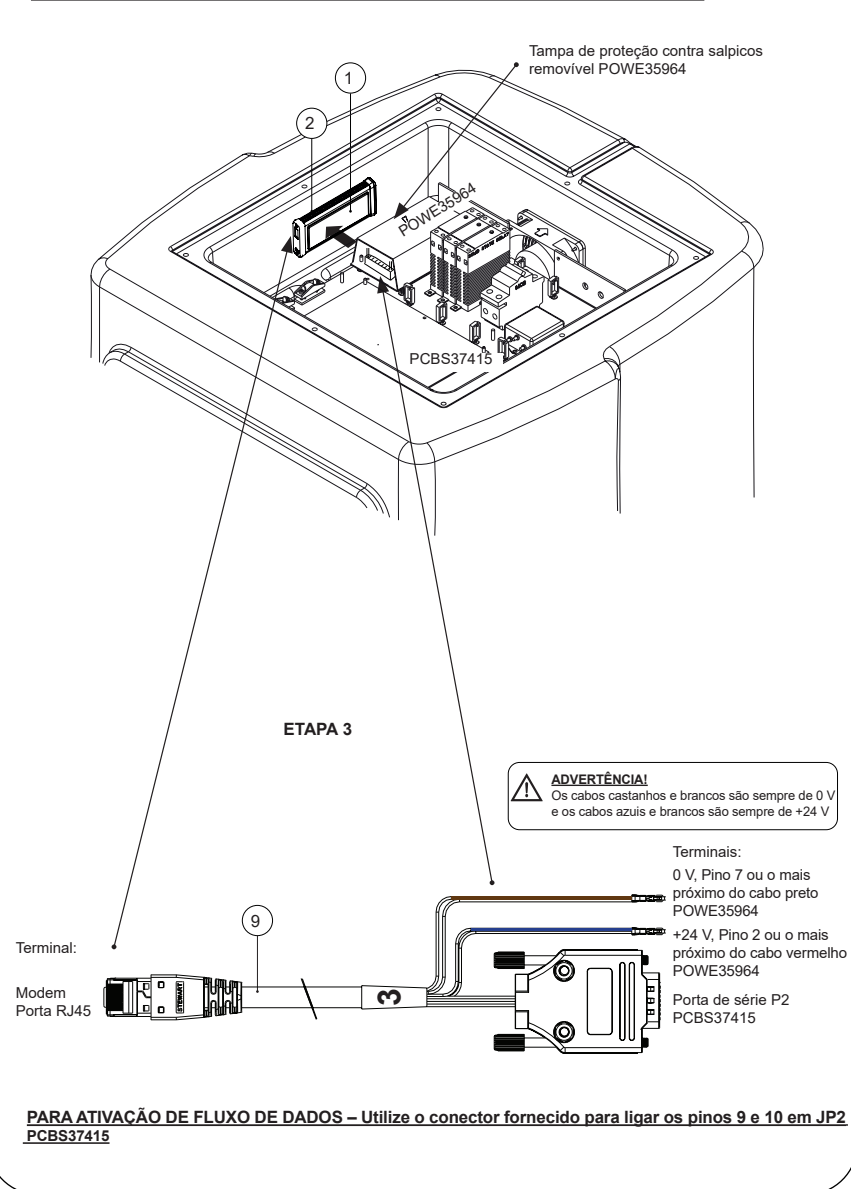

**ETAPA 4**

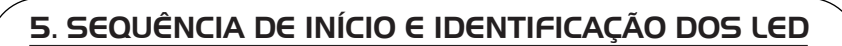

o

Tuga **LIGADO**

#### **ETAPA 5**

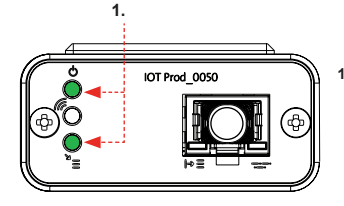

**1. "LED de alimentação" e "LED de procura de rede"**  (VERDE – Estado – Fixo) e (Verde – Estado – fixo para procura de rede)

Indica que a alimentação está ligada ao modem e à procura de uma rede celular.

Transição de aproximadamente 2 segundos

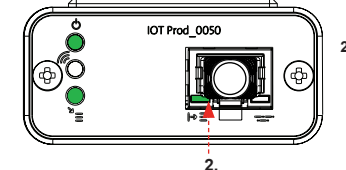

#### **2. "LED de deteção automática de equipamento**" (VERDE – Estado – Fixo/Pisca apenas durante o reinício)

Seleciona automaticamente o equipamento/produto ao qual o modem está ligado.

Transição de aproximadamente 1 a 10 segundos

(ÂMBAR – Estado – Intermitente)

Transição de até 18 minutos,

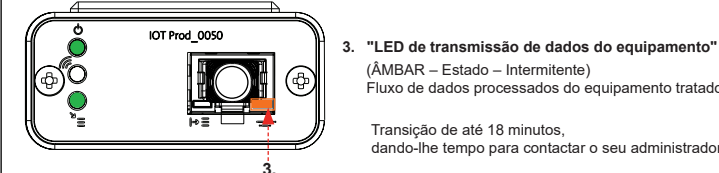

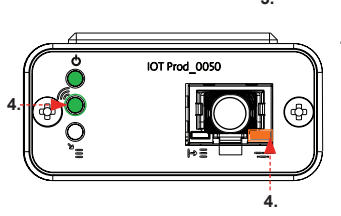

#### **4. "LED de transmissão" e "LED de transmissão de dados do equipamento"**

(Verde – Estado – Intermitente) e (Âmbar – Estado – Intermitente)

Fluxo de dados processados do equipamento tratado pelo modem.

dando-lhe tempo para contactar o seu administrador Hubgrade local.

O LED verde pisca a cada segundo perante uma ligação à rede 4GM e a cada 2 segundos perante uma ligação à rede 2G.

O LED âmbar pisca a cada segundo para uma configuração Biopure/Medica.

### RESERVATÓRIO CHORUS

Peças necessárias:

- 1: 1 X Modem LA822 Hubgrade
- 2: 1 X Tiras de velcro de fixação

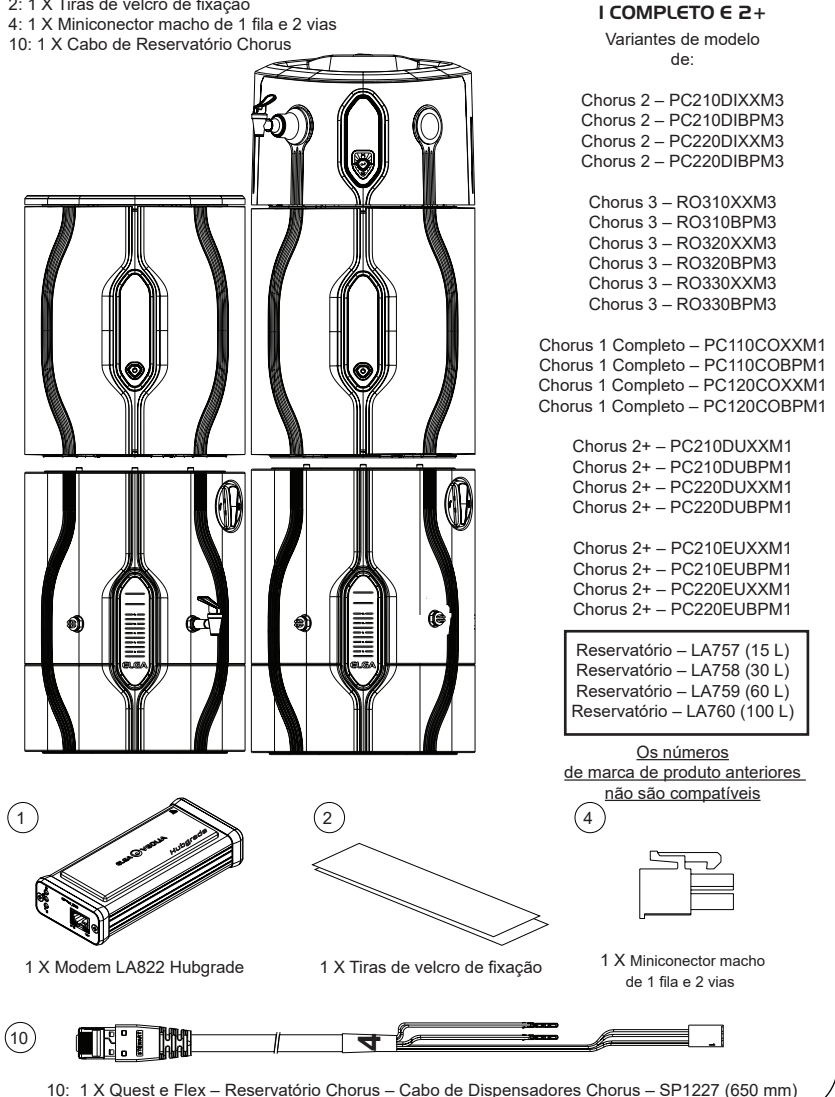

2 RO/DI,3 RO,

PURELAB Chorus

ADVERTÊNCIA! Certifique-se de que a fonte de alimentação não entra em contacto com a água.

1. Desligue o cabo de alimentação conforme mostrado abaixo.

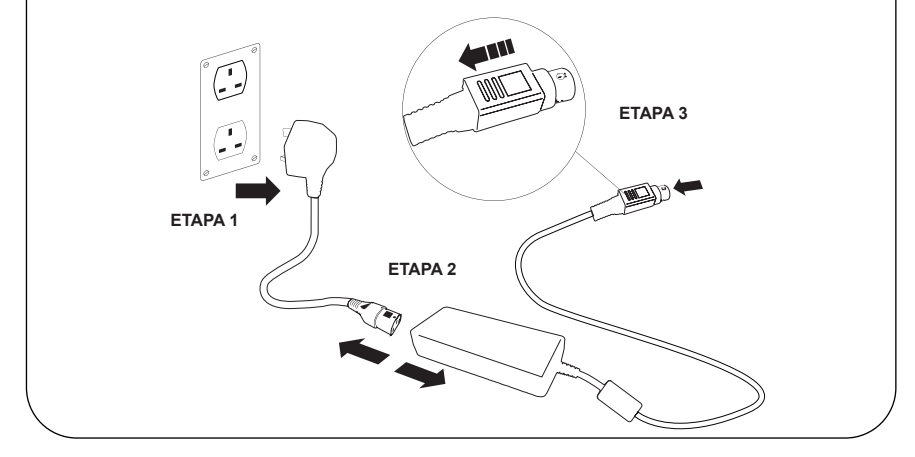

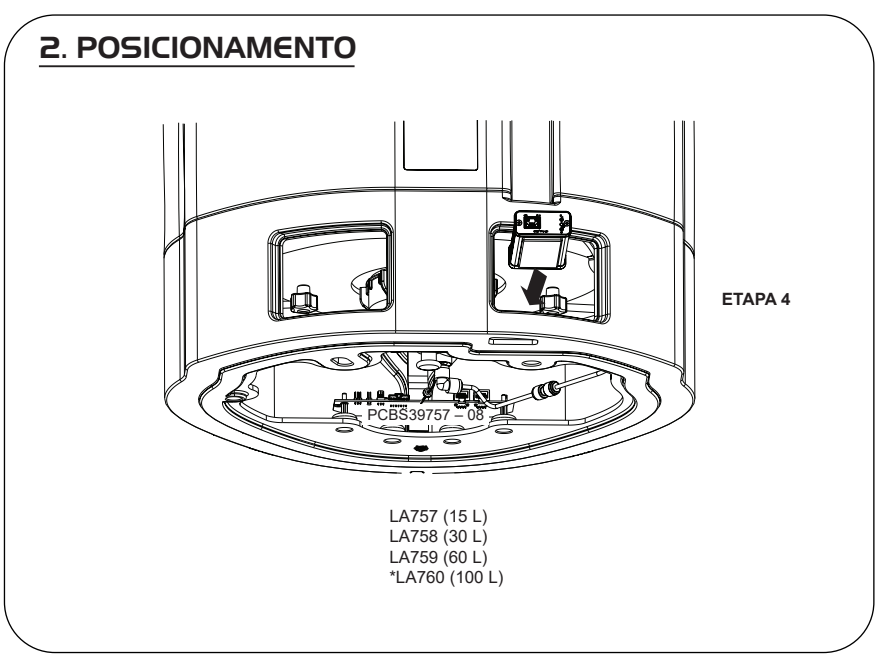

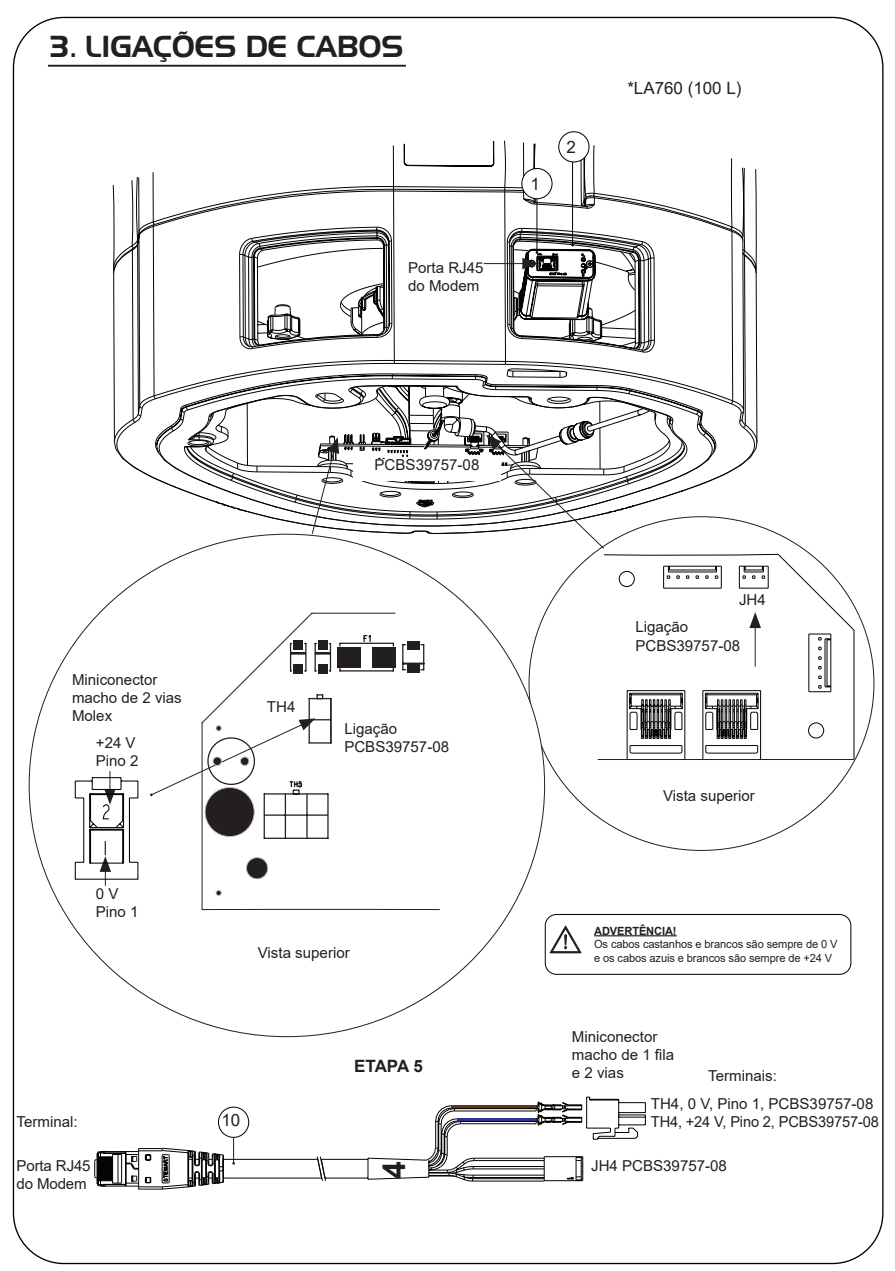

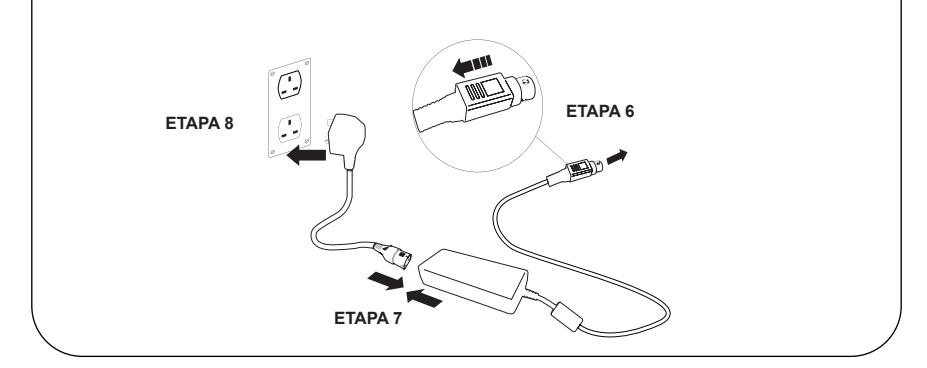

### 5. ATIVAÇÃO DO FLUXO DE DADOS

#### **ETAPA 9**

- **1.** Crie um ficheiro SERVICE.TST num dispositivo USB vazio.
- **2.** Insira o dispositivo USB na porta USB de qualquer produto Chorus na configuração do seu sistema.
- **3.** Utilize os botões de menu do Dispensador ou do Chorus para sair do menu e, em seguida, aceda novamente ao mesmo com o botão "Accept" (Aceitar).
- **4.** Selecione "Remote Logging" (Registo remoto), "YES" (SIM) e prima "Accept" (Aceitar) para confirmar.
- **5.** A sequência de início e identificação por LED irá começar em seguida; veja a próxima página para concluir esta instalação.

## 6. SEQUÊNCIA DE INÍCIO E IDENTIFICAÇÃO DOS LED

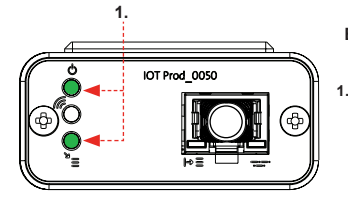

# IOT Prod 0050 **2.**

#### **ETAPA 10**

**1. "LED de alimentação" e "LED de procura de rede"**  (VERDE – Estado – Fixo) e (Verde – Estado – fixo para procura de rede)

Indica que a alimentação está ligada ao modem e à procura de uma rede celular.

Transição de aproximadamente 2 segundos

#### **2. "LED de deteção automática de equipamento**"

(VERDE – Estado – Fixo/Pisca apenas durante o reinício) Seleciona automaticamente o equipamento/produto ao qual o modem está ligado.

Transição de aproximadamente 1 a 10 segundos

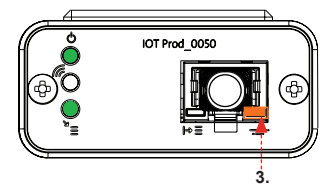

#### **3. "LED de transmissão de dados do equipamento"**

(ÂMBAR – Estado – Intermitente) Fluxo de dados processados do equipamento tratado pelo modem.

 Transição de até 18 minutos, dando-lhe tempo para contactar o seu administrador Hubgrade local.

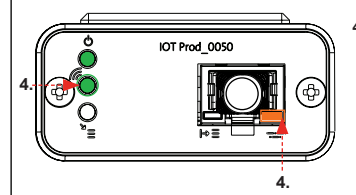

#### **4. "LED de transmissão" e "LED de transmissão de dados do equipamento"**

(Verde – Estado – Intermitente) e (Âmbar – Estado – Intermitente)

O LED verde pisca a cada segundo perante uma ligação à rede 4GM e a cada 2 segundos perante uma ligação à rede 2G.

O LED âmbar pisca a cada 2 segundos para uma configuração Chorus.

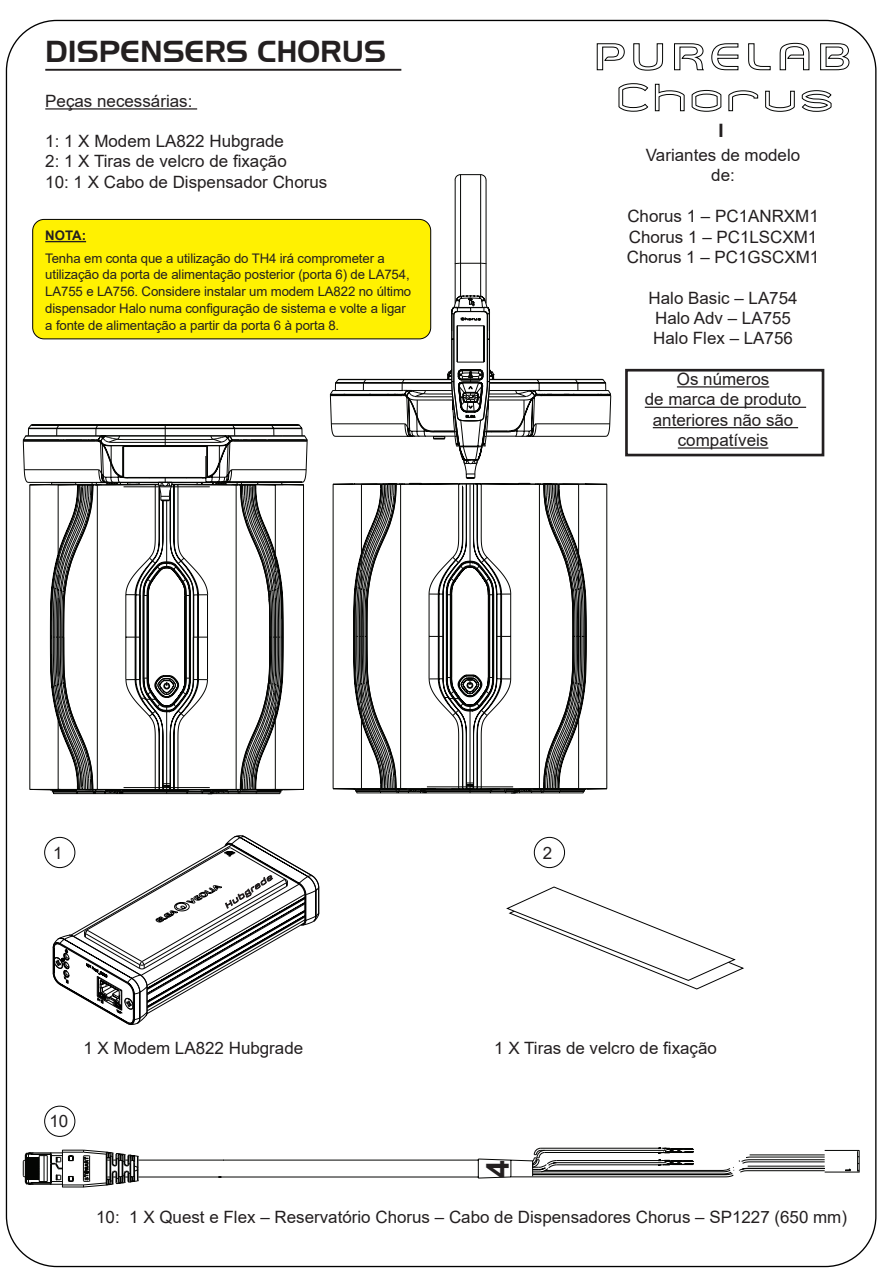

ADVERTÊNCIA! Certifique-se de que a fonte de alimentação não entra em contacto com a água.

1. Desligue o cabo de alimentação conforme mostrado abaixo.

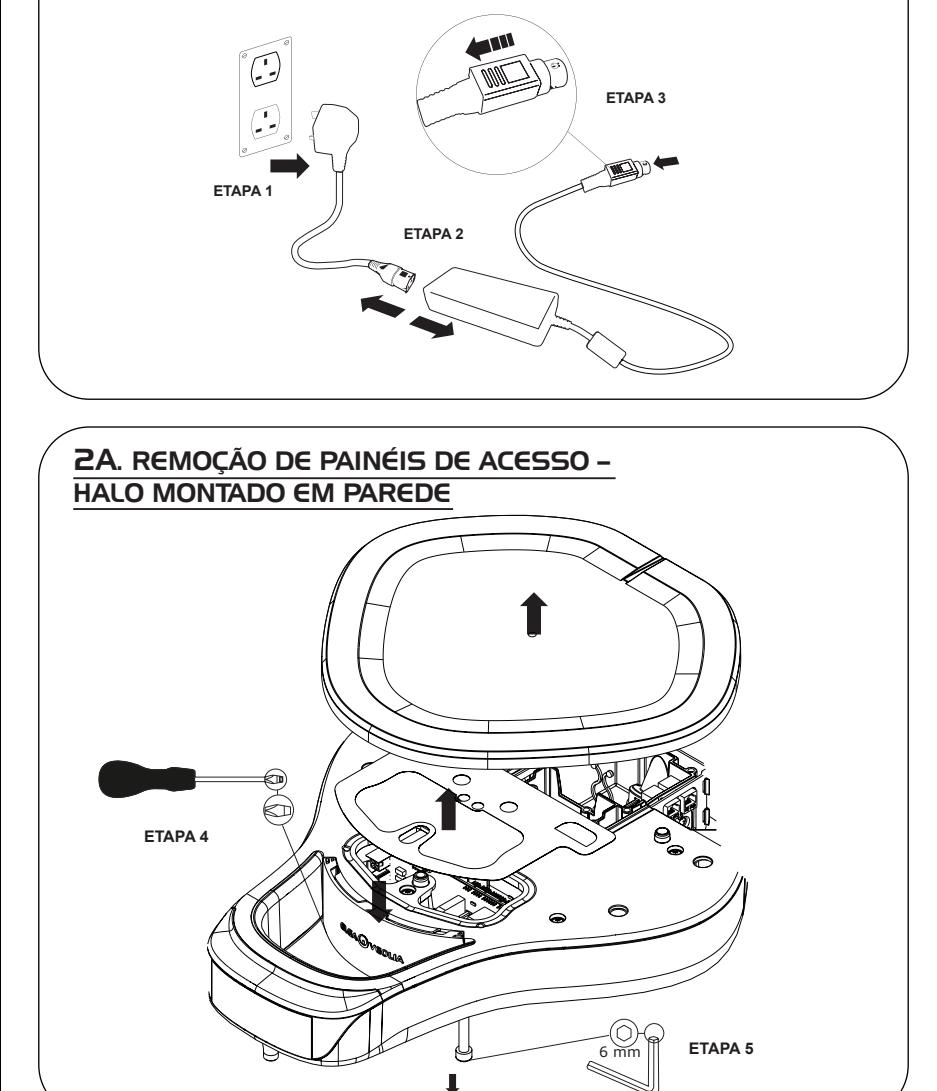

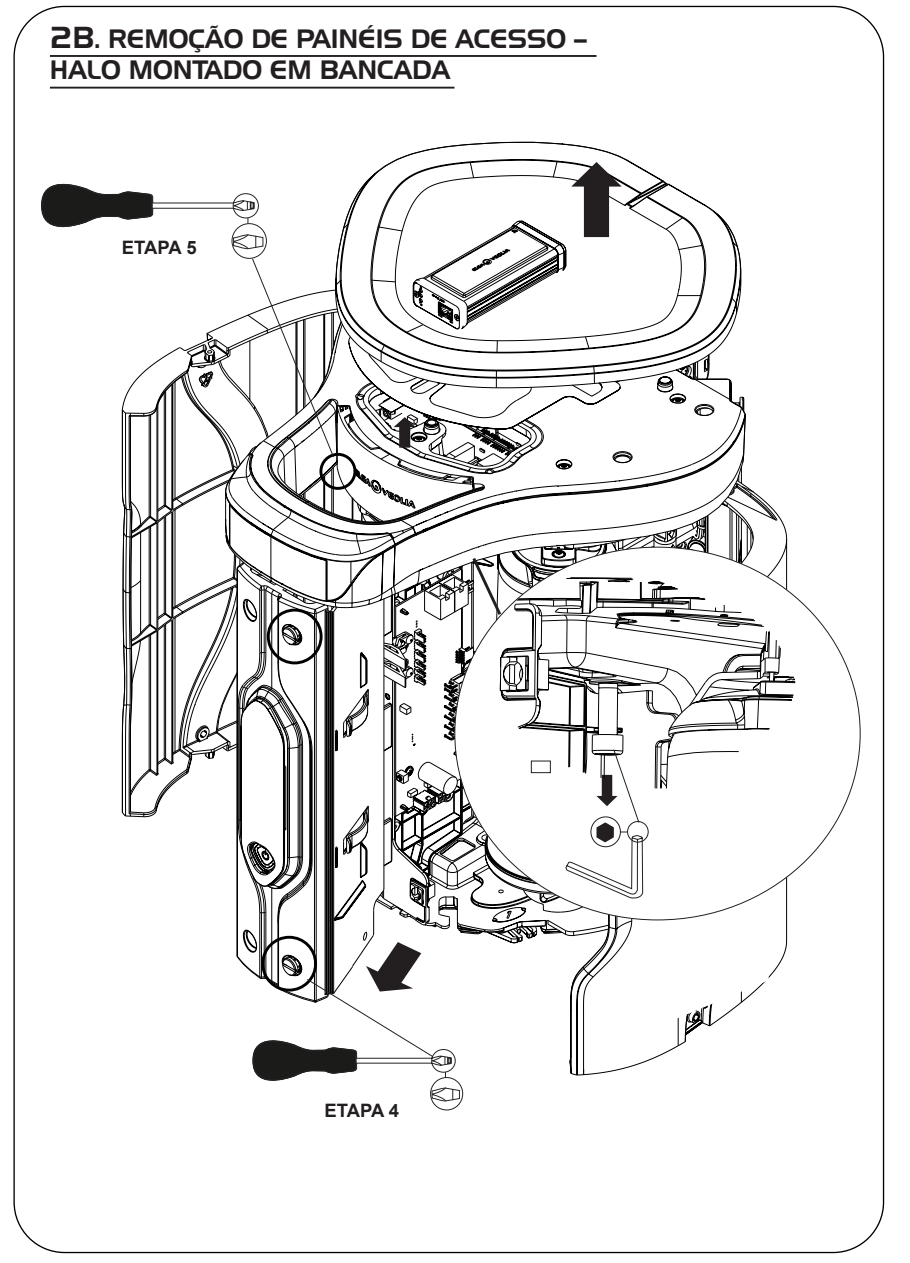

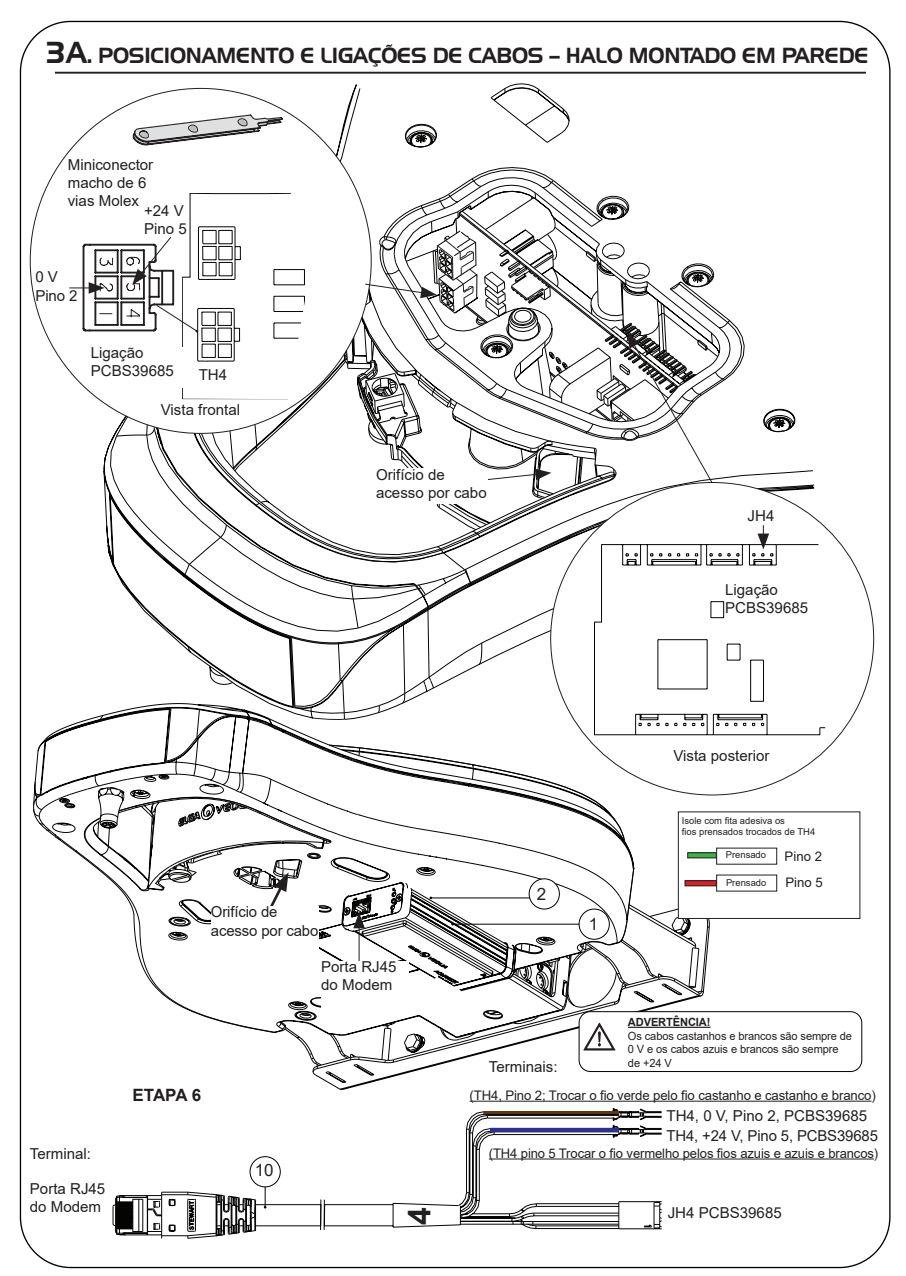

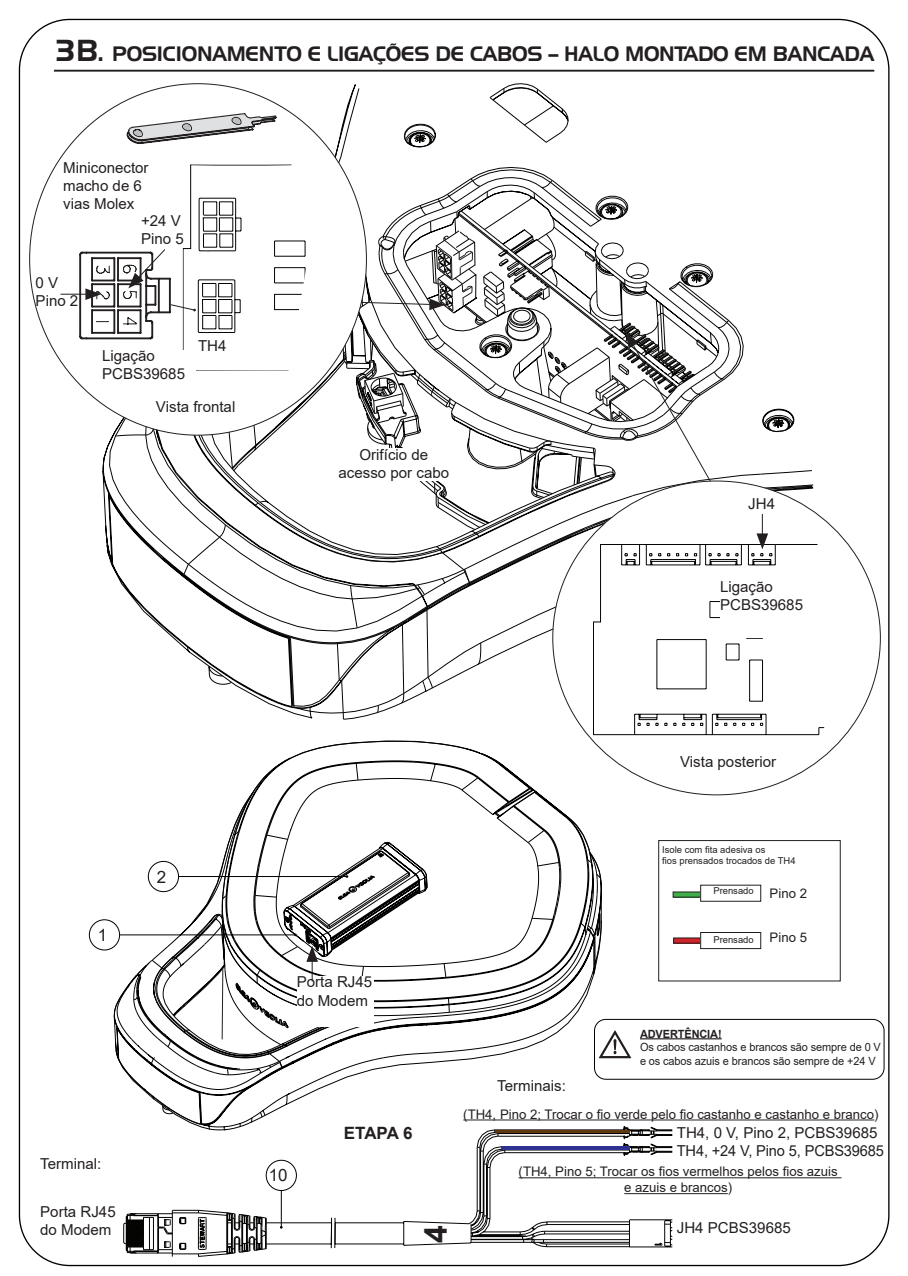

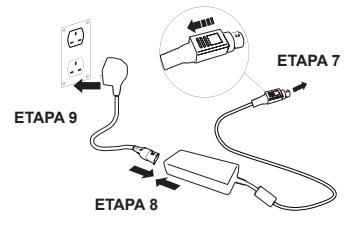

# 5. SEQUÊNCIA DE INÍCIO E IDENTIFICAÇÃO DOS LED

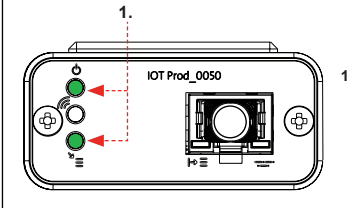

#### **ETAPA 10**

está ligado.

**1. "LED de alimentação" e "LED de procura de rede"**  (VERDE – Estado – Fixo) e (Verde – Estado – fixo para procura de rede)

Indica que a alimentação está ligada ao modem e à procura de uma rede celular.

Transição de aproximadamente 2 segundos

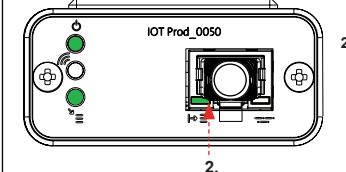

#### **2. "LED de deteção automática de equipamento**" (VERDE – Estado – Fixo/Pisca apenas durante o reinício) Seleciona automaticamente o equipamento/produto ao qual o modem

Transição de aproximadamente 1 a 10 segundos

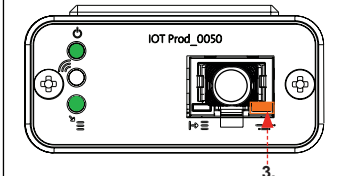

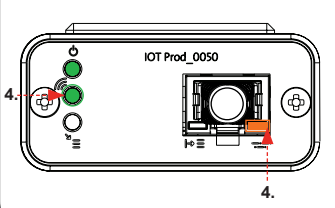

**3. "LED de transmissão de dados do equipamento"** 

(ÂMBAR – Estado – Intermitente) Fluxo de dados processados do equipamento tratado pelo modem.

 Transição de até 18 minutos, dando-lhe tempo para contactar o seu administrador Hubgrade local.

**4. "LED de transmissão" e "LED de transmissão de dados do equipamento"**

(Verde – Estado – Intermitente) e (Âmbar – Estado – Intermitente)

O LED verde pisca a cada segundo perante uma ligação à rede 4GM e a cada 2 segundos perante uma ligação à rede 2G.

O LED âmbar pisca a cada 2 segundos para uma configuração Chorus.

#### PRODUTOS FLEX E QUEST PURELAB  $f \mid e \times$ Peças necessárias: 1: 1 X Modem LA822 Hubgrade PURELAB 2: 1 X Tiras de velcro de fixação 4: 1 X Miniconector macho de 1 fila e 2 vias Quest 6: 1 X Cabo de transposição 10: 1 X Cabo Quest e Flex Variantes de modelo de:  $\bigcap$ Flex 1 – PF1XXXXM2 Flex 2 – PF2XXXXM2 Flex 3 – PF3XXXXM2  $\left( \widehat{10}\right)$ Flex 4 – PF4XXXXM2 Flex 5 – PF5XXXXM2 Flex 6 – PF6XXXXM2 Os números X Quest e Flex - Reservatório Chorus - Cabo de Dispensadores Chorus - SP1227 (650 mm) 1 X Quest e Flex – Reservatório Chorus – Cabo de Dispensadores Chorus – SP1227 (650 mm) de marca de produto anteriores não são 1 X Modem LA822 Hubgrade compatíveis Quest – PQDIUVM1 Quest – PQDIXXM1  $\left( 2\right)$  $\overline{\phantom{a}}$ 1 X Tiras de velcro de fixação  $\binom{4}{ }$ **4** 1 X Miniconector macho de 1 fila e 2 vias6

1 X Cabo de transposição

ADVERTÊNCIA! Certifique-se de que a fonte de alimentação não entra em contacto com a água.

1. Desligue o cabo de alimentação conforme mostrado abaixo.

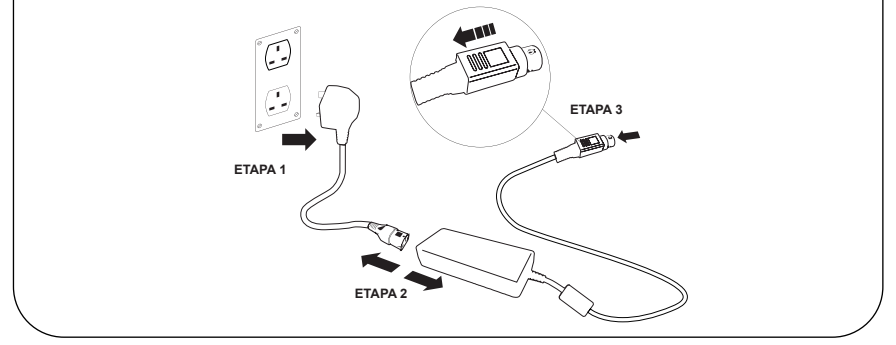

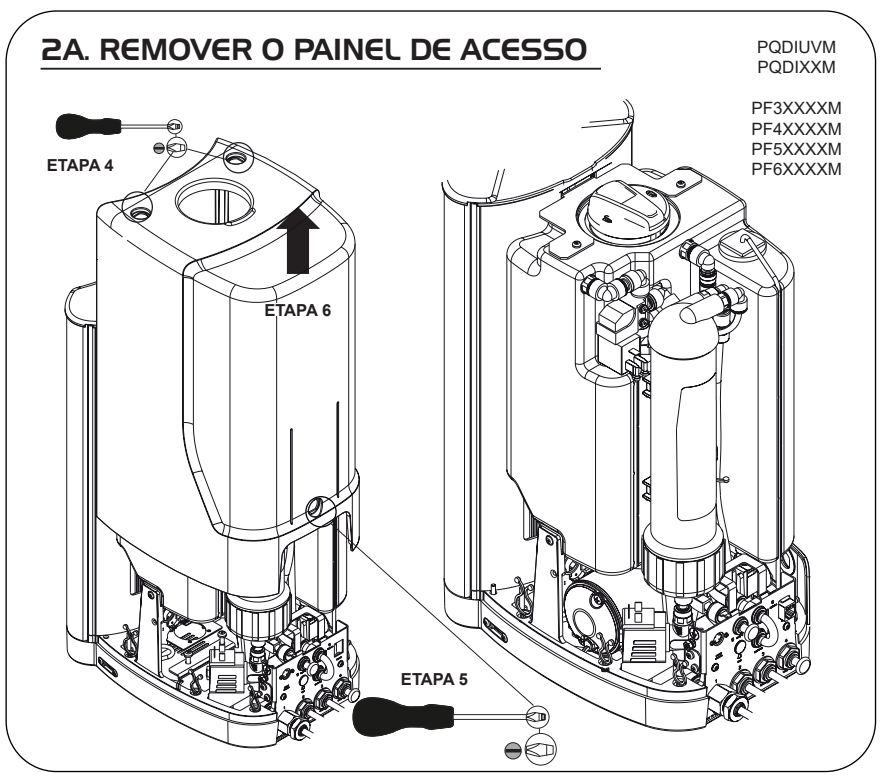

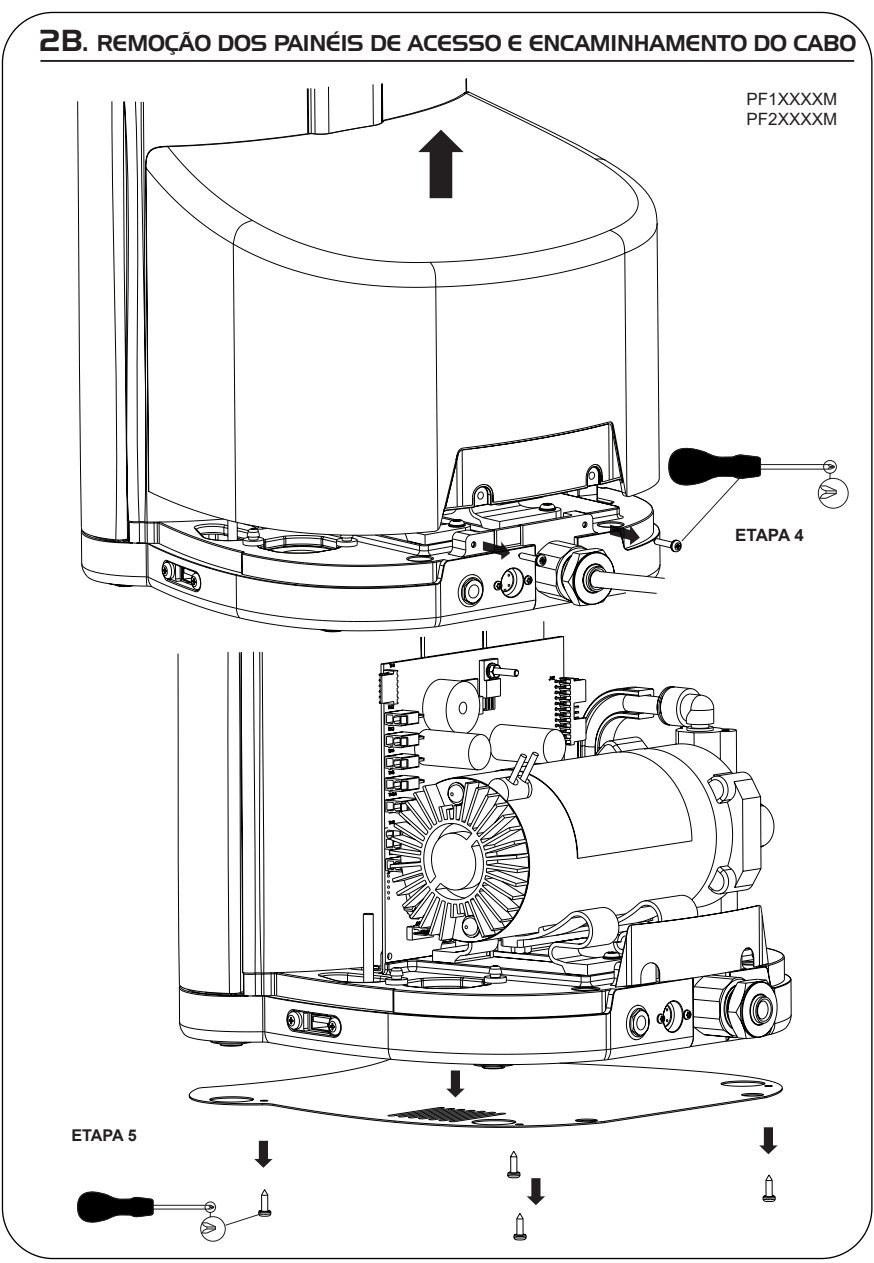

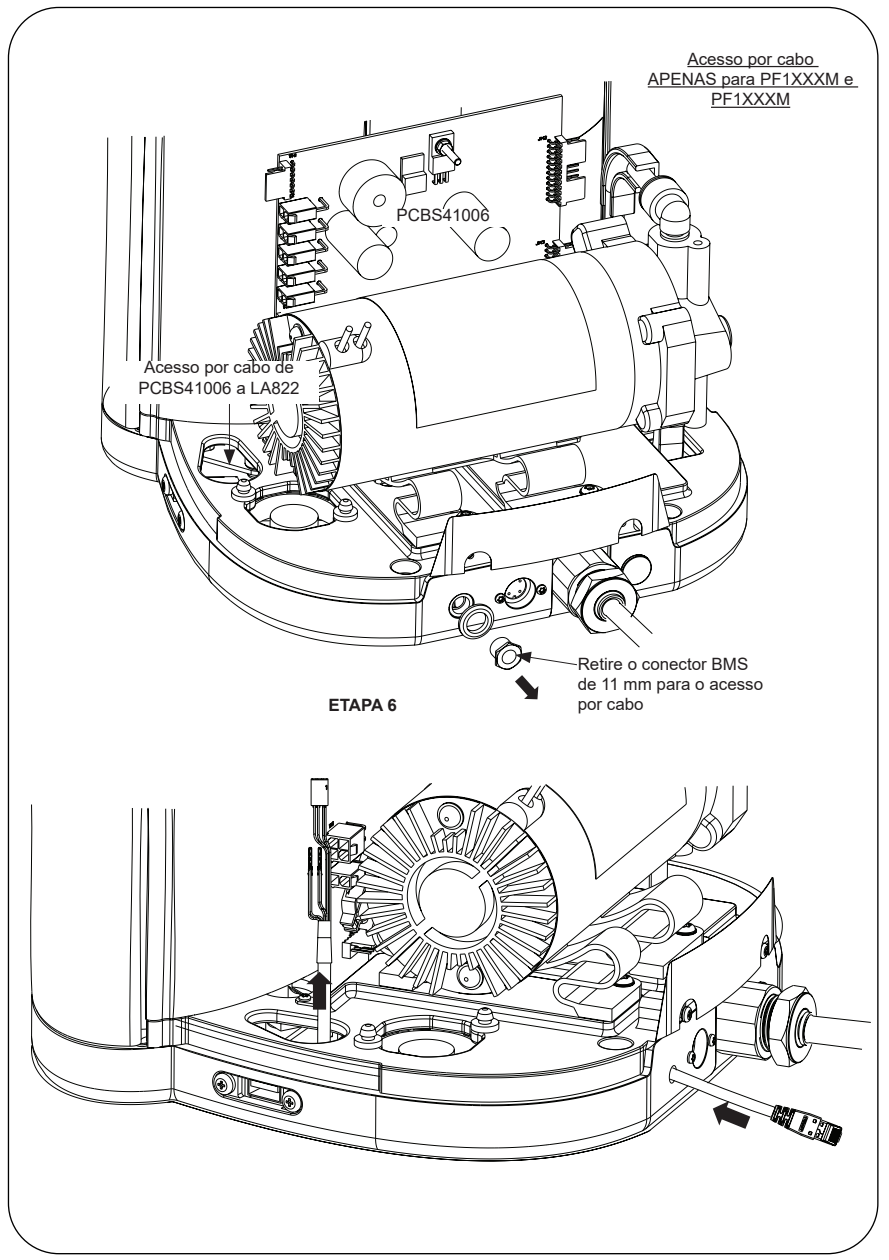

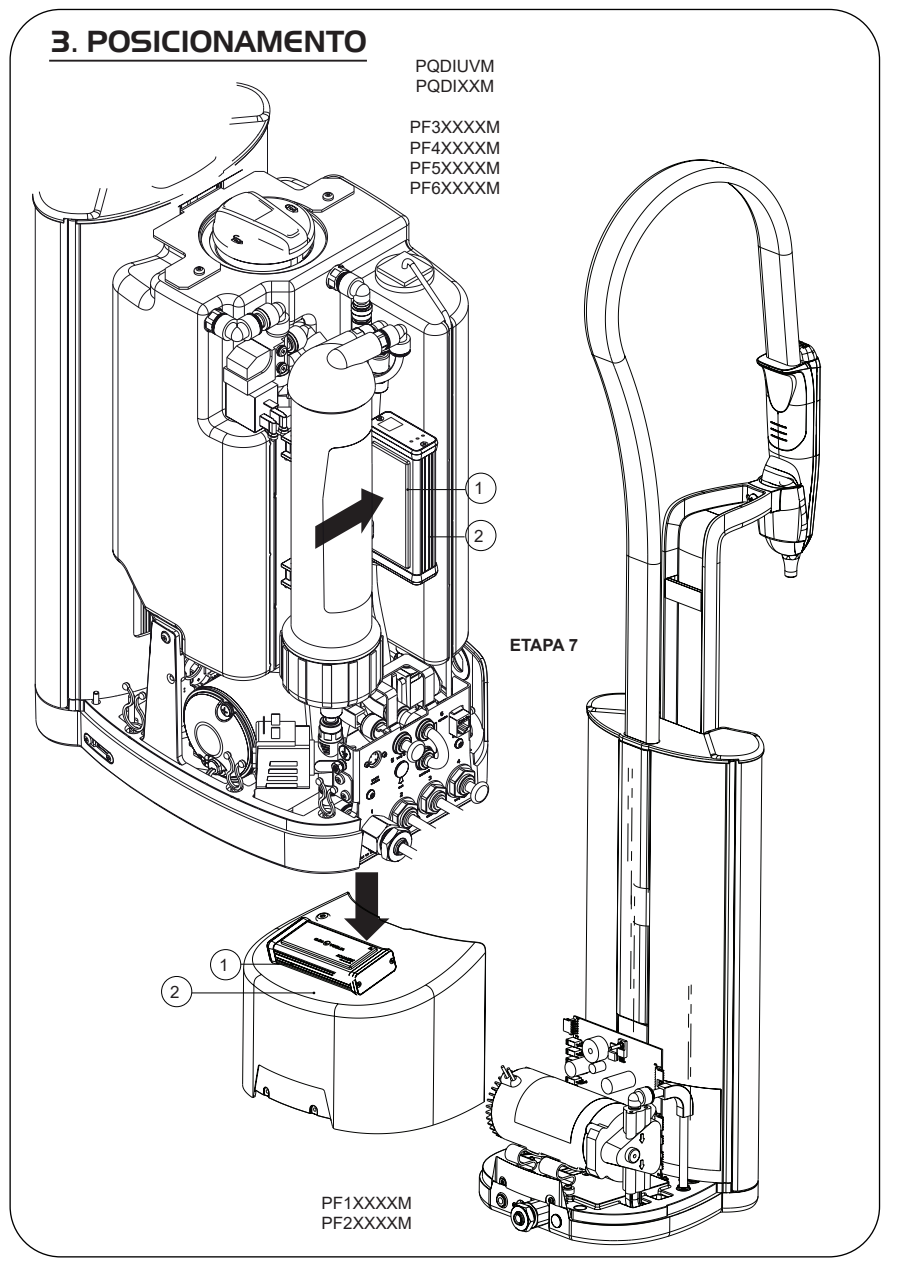

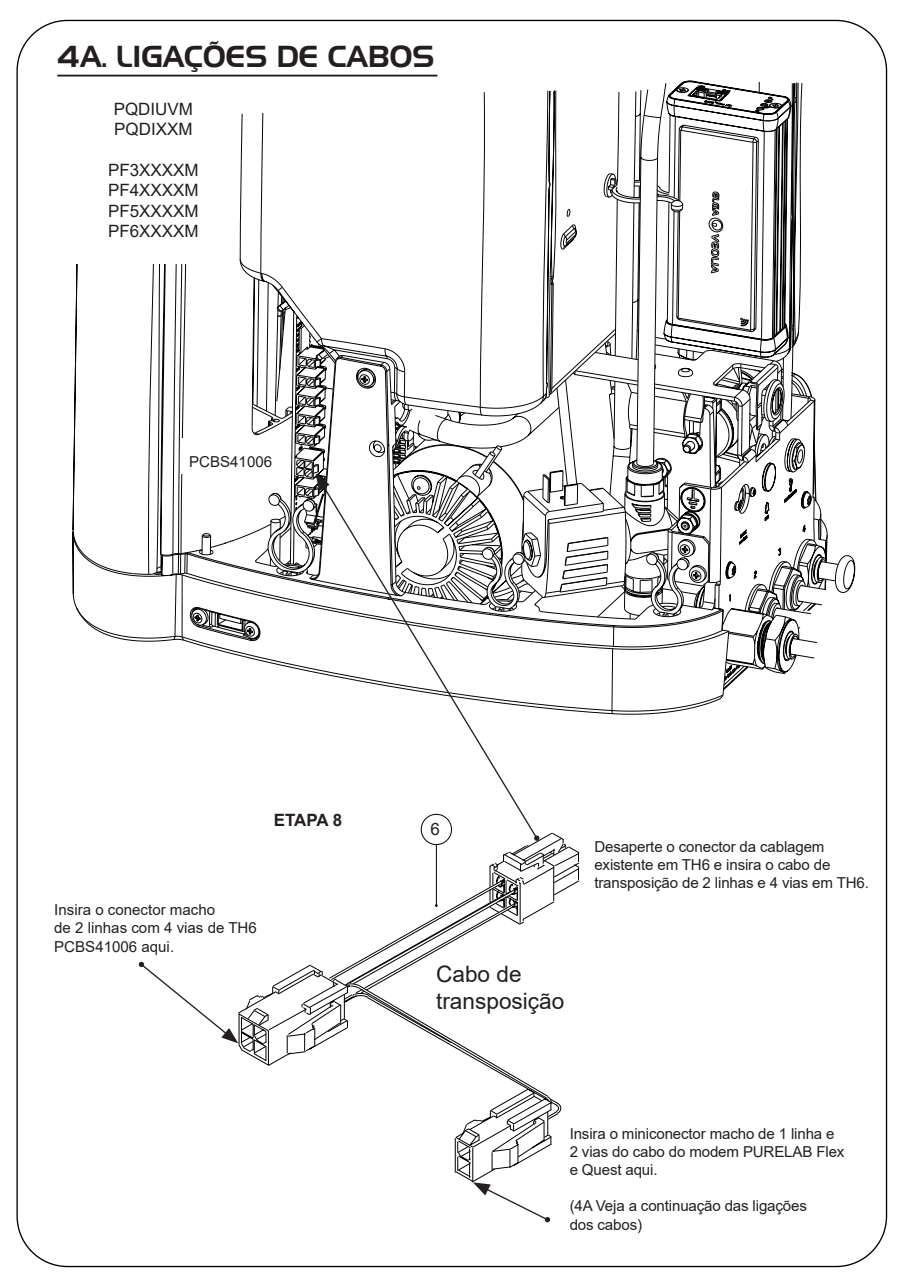

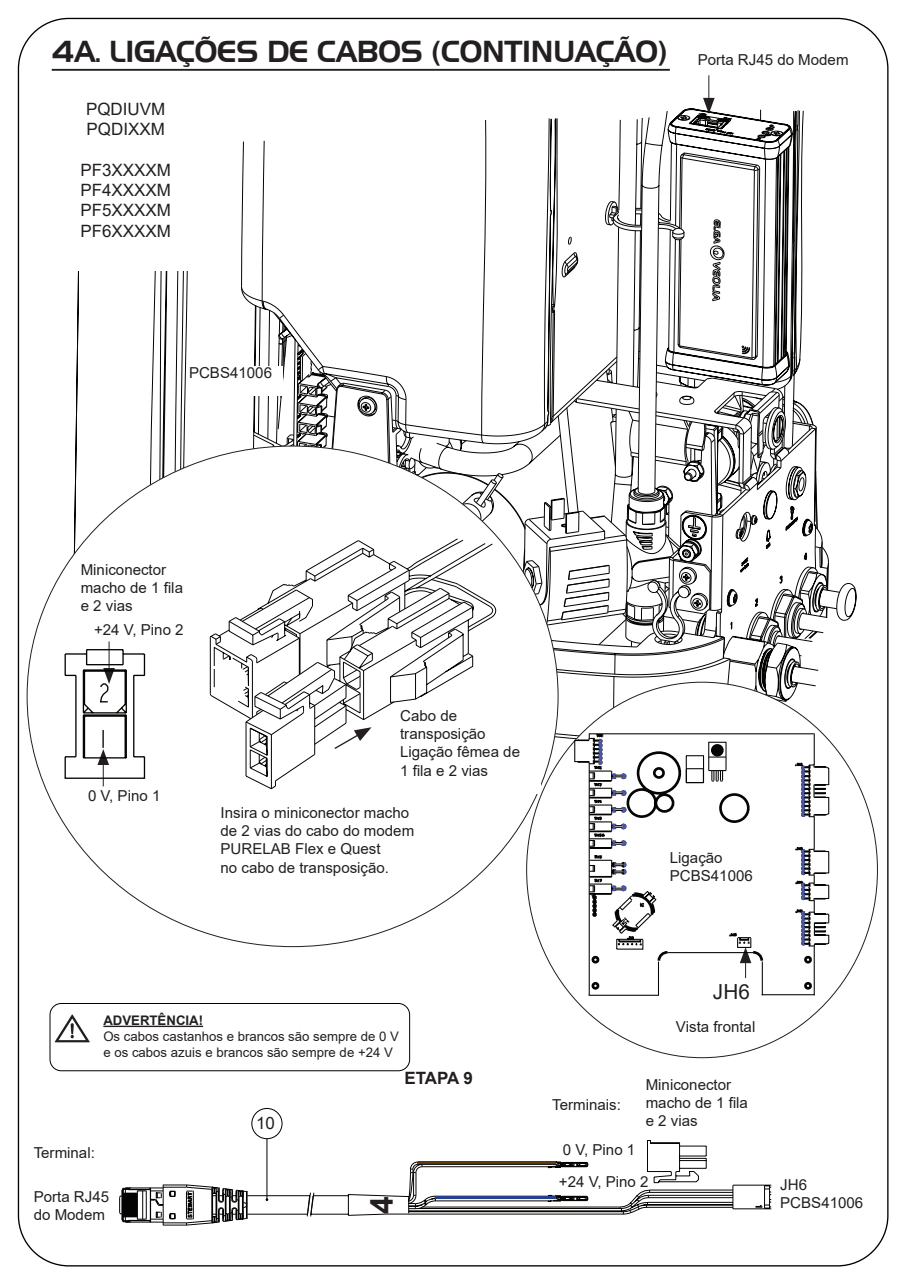

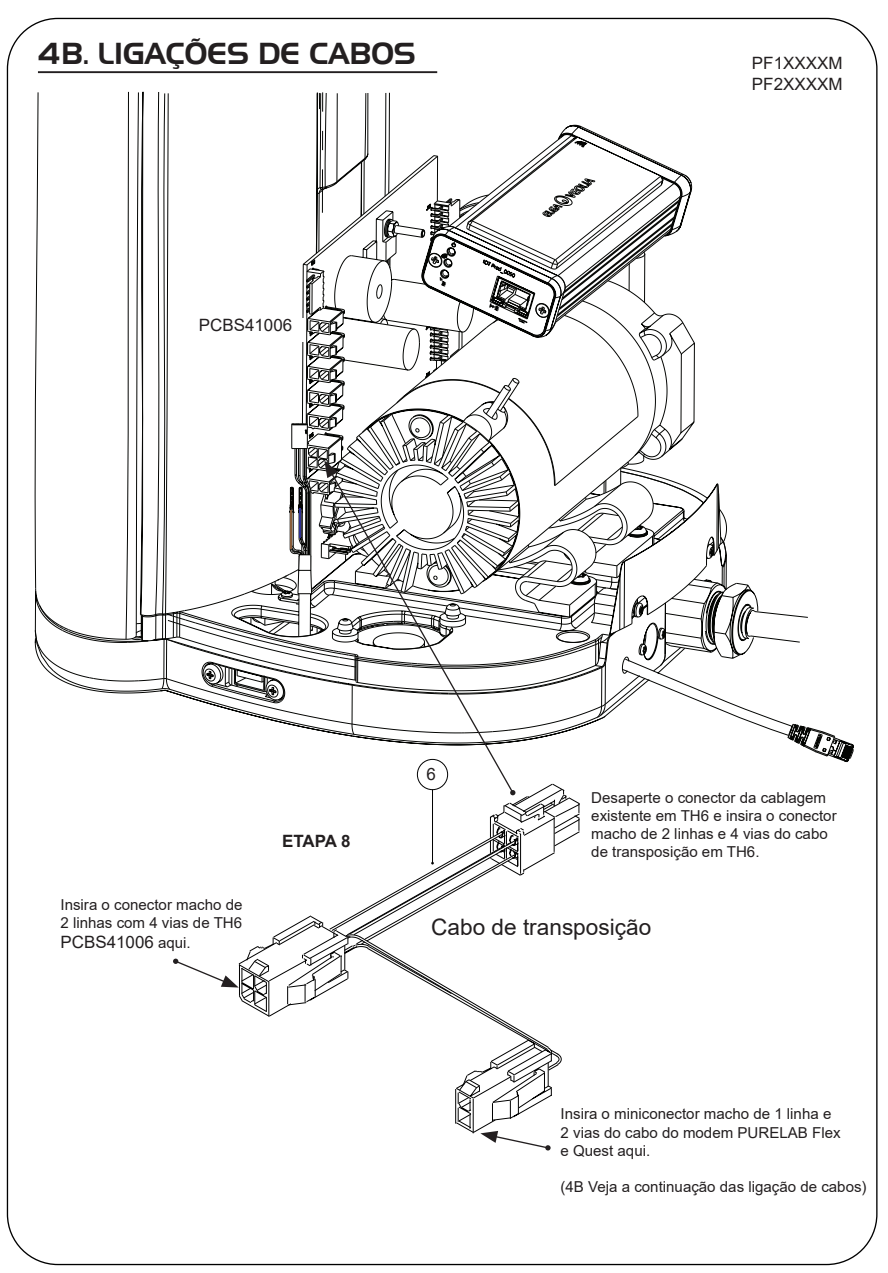

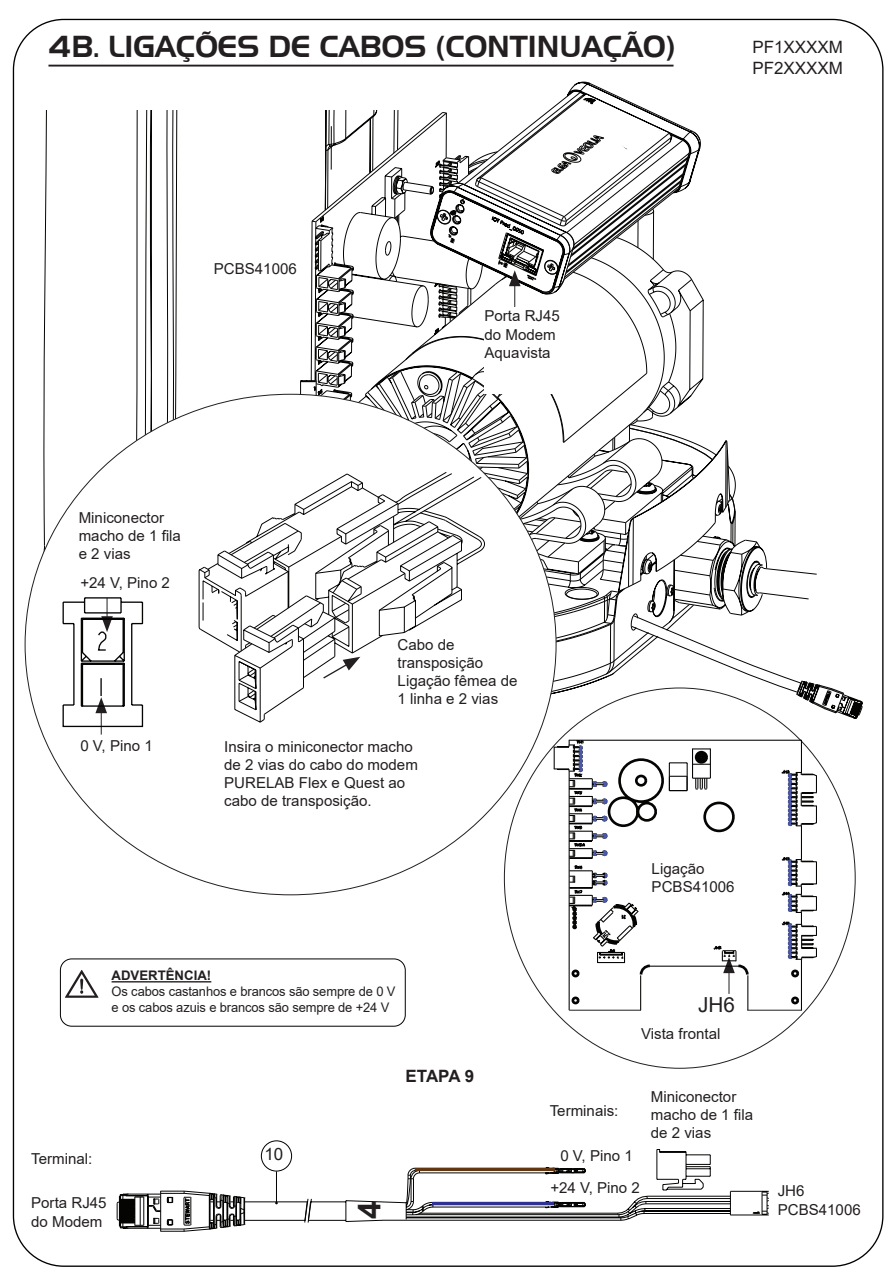

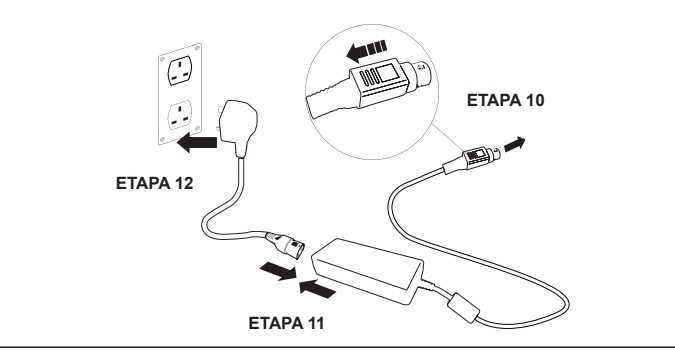

### 6. ATIVAÇÃO DO FLUXO DE DADOS

#### **ETAPA 13**

- **1.** Crie um ficheiro SERVICE.TST num dispositivo USB vazio.
- **2.** Insira o dispositivo USB na porta USB de qualquer produto Flex ou Quest na configuração do seu sistema.
- **3.** Utilize os botões de menu do Flex ou Quest para sair do menu e, em seguida, aceda novamente ao mesmo com o botão "Accept" (Aceitar).
- **4.** Selecione "Remote Logging" (Registo remoto), "YES" (SIM) e prima "Accept" (Aceitar) para confirmar.
- **5.** A sequência de início e identificação por LED irá começar em seguida; veja a próxima página para concluir esta instalação.

### 7. SEQUÊNCIA DE INÍCIO E IDENTIFICAÇÃO DOS LED

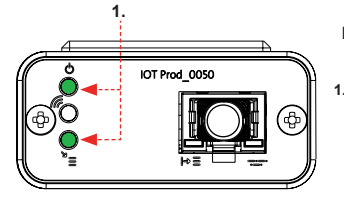

#### **ETAPA 14**

Indica que a alimentação está ligada ao modem e à procura de uma rede celular.

Transição de aproximadamente 2 segundos

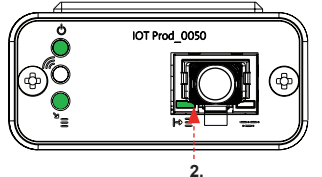

#### **2. "LED de deteção automática de equipamento**"

(VERDE – Estado – Fixo/Pisca apenas durante o reinício) Seleciona automaticamente o equipamento/produto ao qual o modem está ligado.

Transição de aproximadamente 1 a 10 segundos

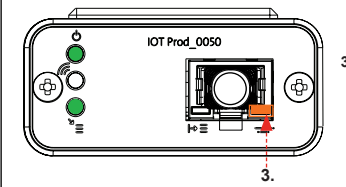

#### **3. "LED de transmissão de dados do equipamento"**

(ÂMBAR – Estado – Intermitente) Fluxo de dados processados do equipamento tratado pelo modem.

 Transição de até 18 minutos, dando-lhe tempo para contactar o seu administrador Hubgrade local.

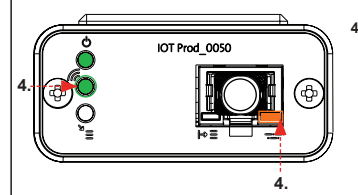

**4. "LED de transmissão" e "LED de transmissão de dados do equipamento"** (Verde – Estado – Intermitente) e (Âmbar – Estado – Intermitente)

O LED verde pisca a cada segundo perante uma ligação à rede 4GM e a cada 2 segundos perante uma ligação à rede 2G.

O LED âmbar pisca a cada 5 segundos para uma configuração Flex ou Quest.

**<sup>1.</sup> "LED de alimentação" e "LED de procura de rede"**  (VERDE – Estado – Fixo) e (Verde – Estado – fixo para procura de rede)

### CONSELHOS PARA A RESOLUÇÃO DE PROBLEMAS

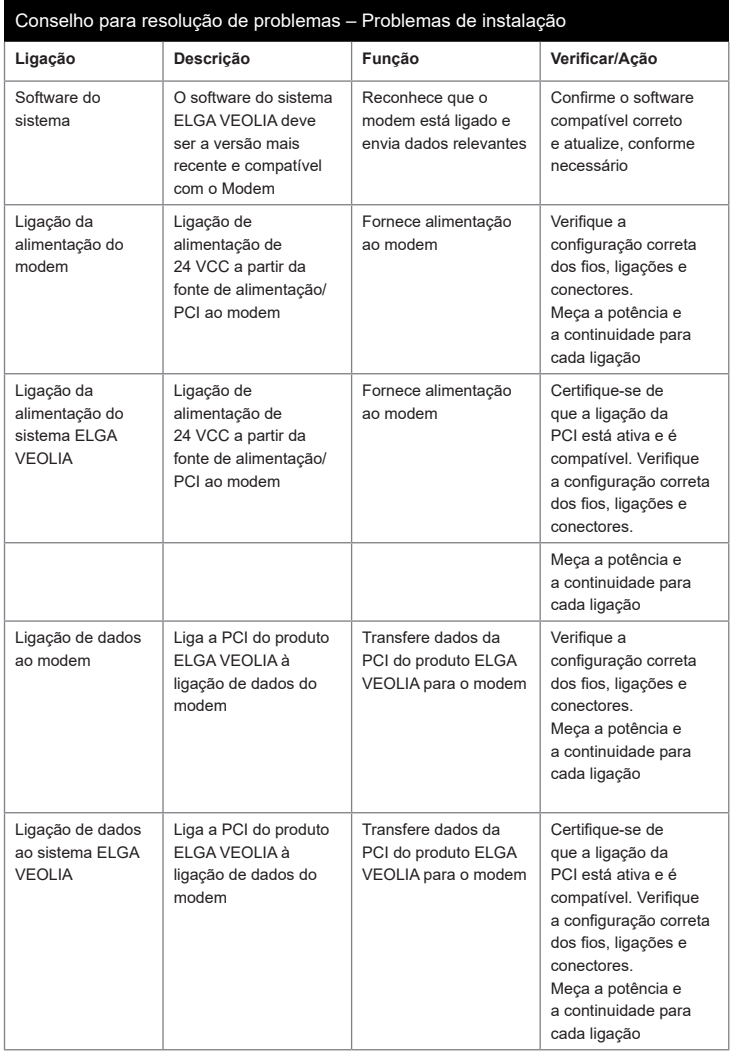

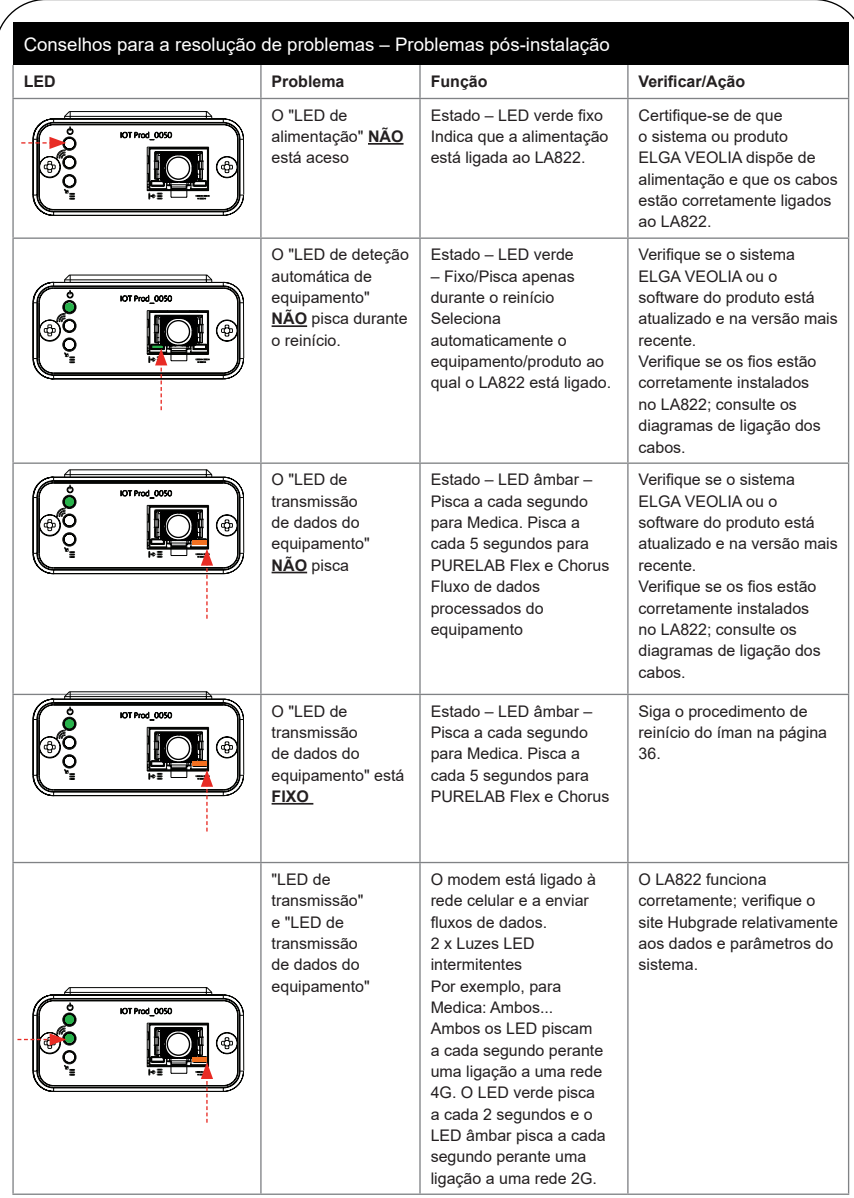

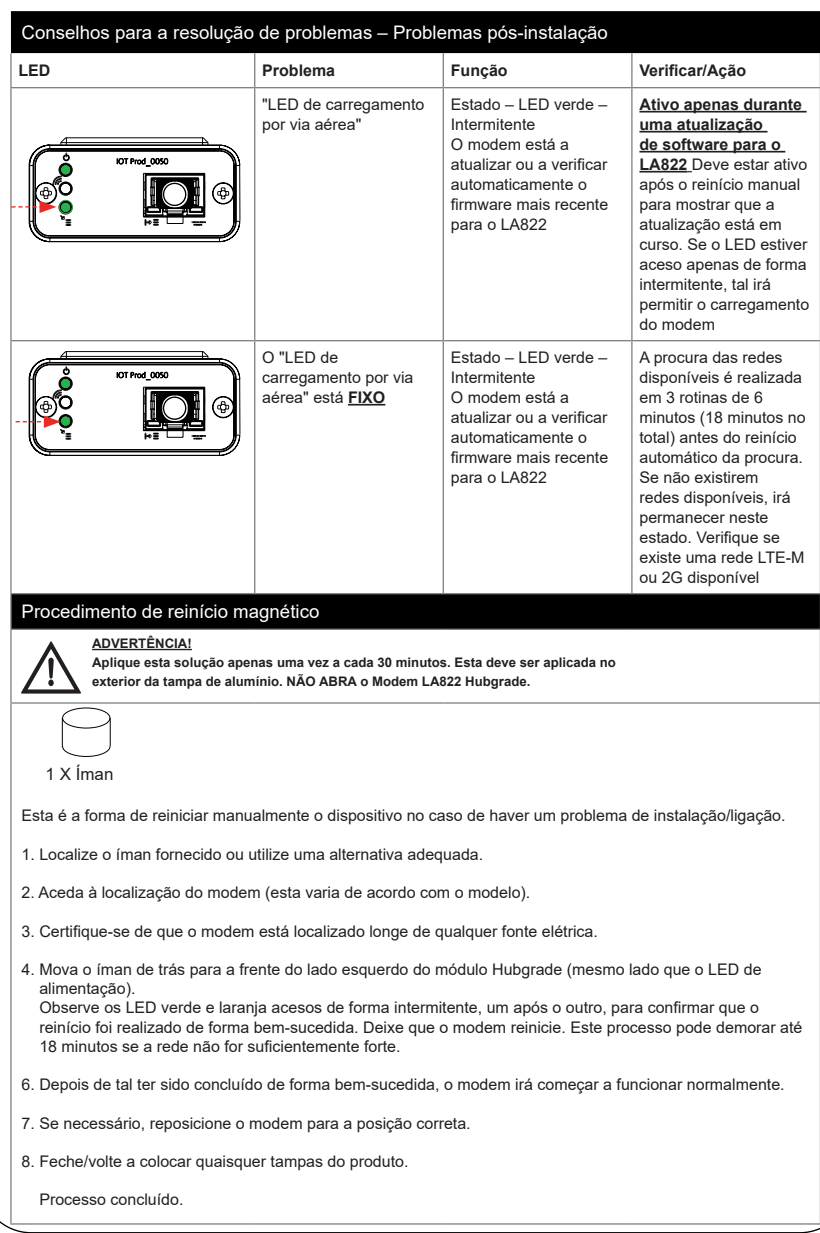

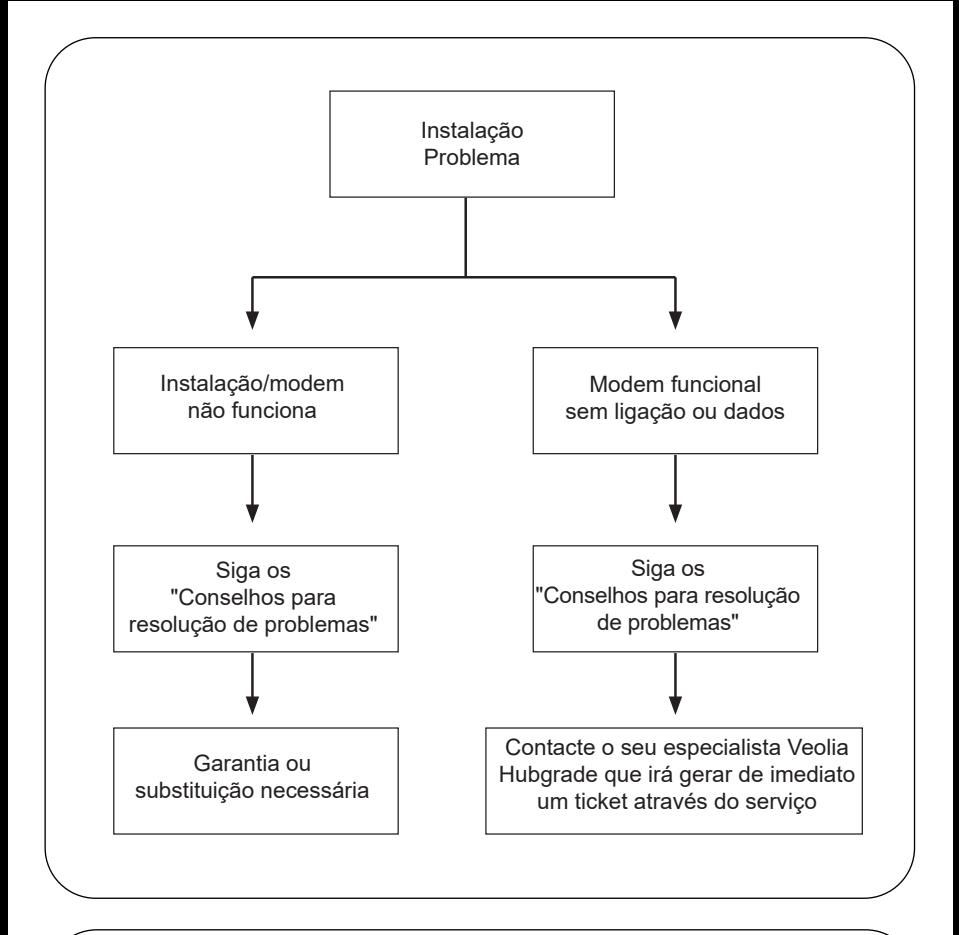

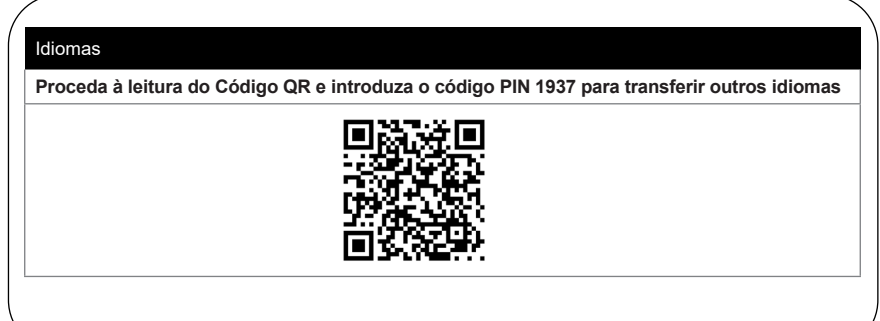

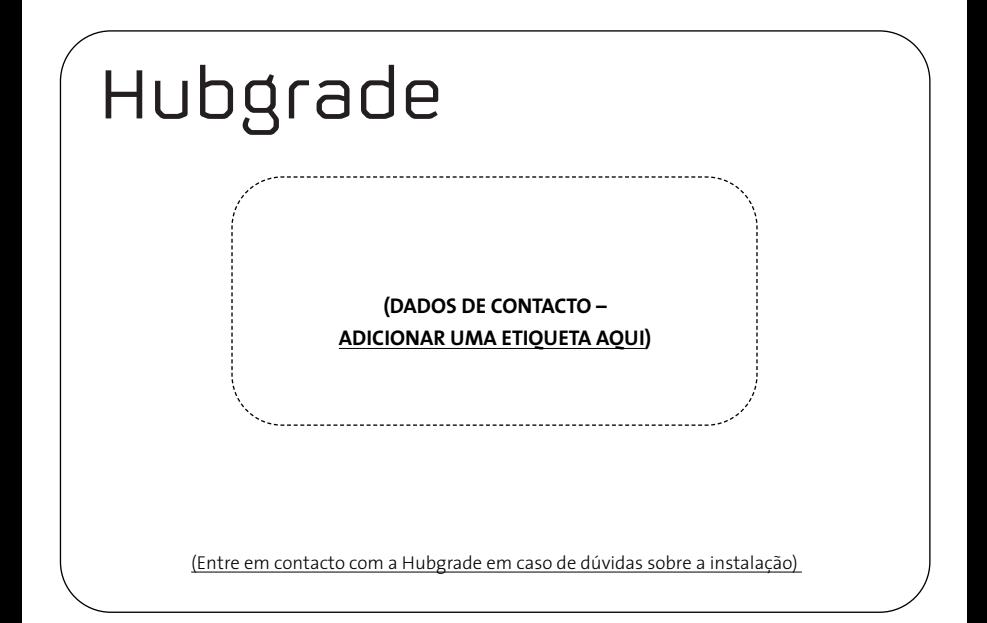

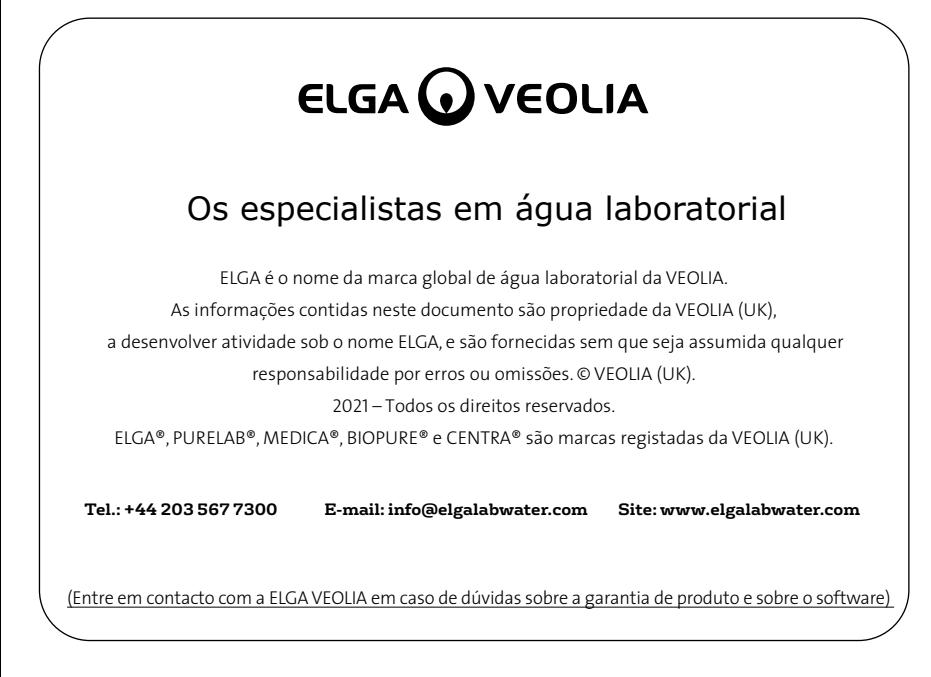

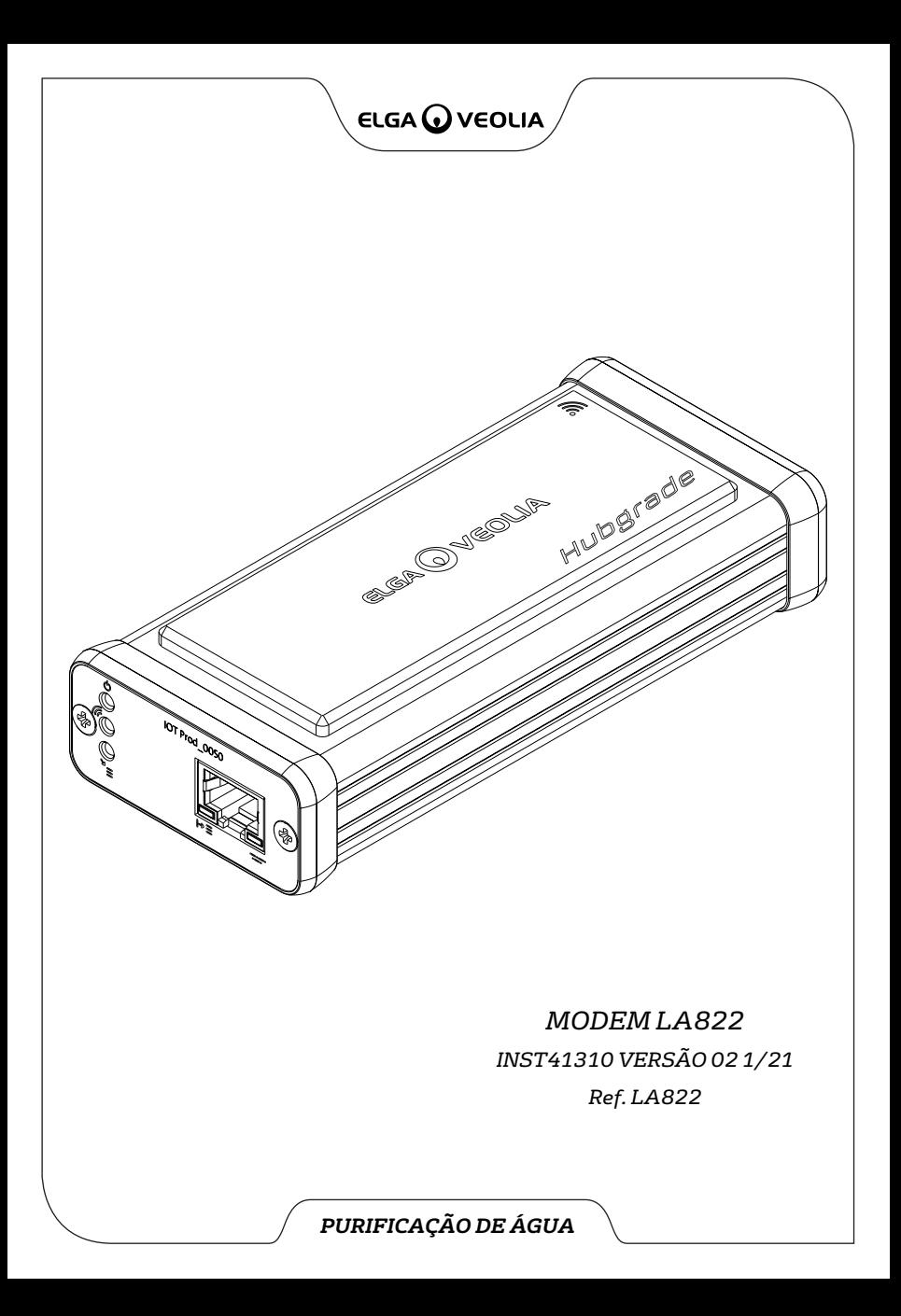